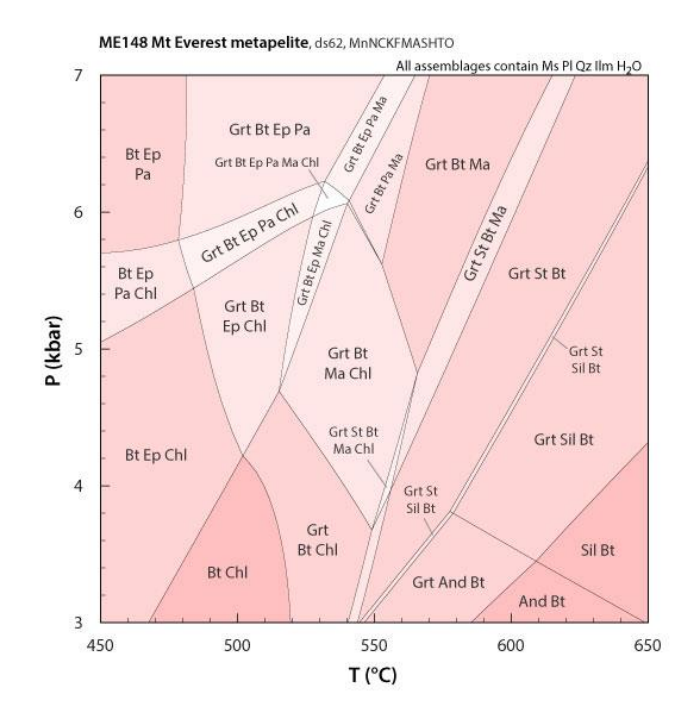

**THERMOCALC &**

**average** *P-T*

Dave Waters University of Oxford, UK

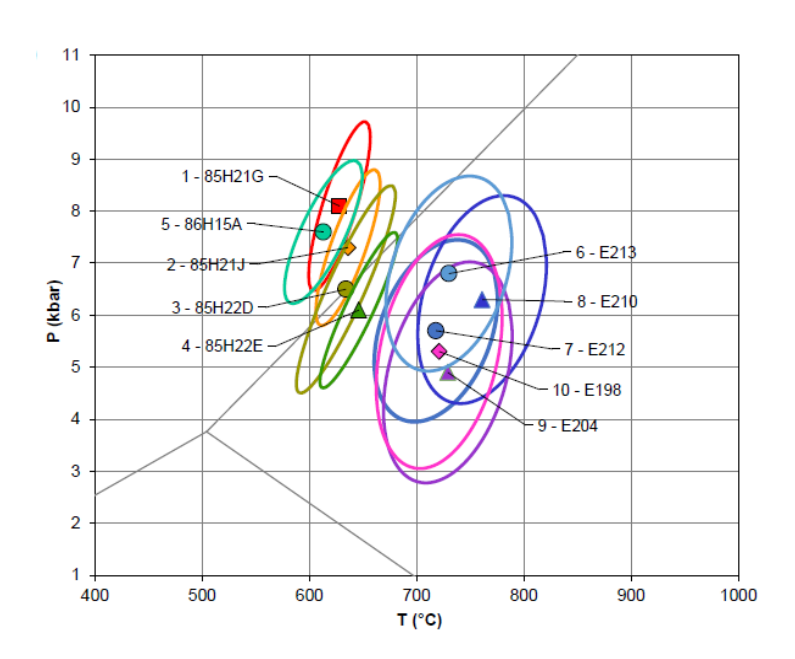

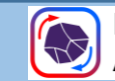

## **Introduction to THERMOCALC**

- Origins and landmarks ...
	- Roger Powell doctoral thesis 1973, suite of FORTRAN programs on University mainframe.
	- Holland & Powell 1985 1990: internally consistent thermodynamic datasets
	- THERMOCALC release 1988, calculating reactions, average *P-T*, uncertainties
	- Pseudosections: DS4, 1990; DS5, 1998 Powell, Holland & Worley 1998, Calculating phase diagrams
	- THERMOCALC v3.0 onwards, 2001; Improved functionality, DRAWPD, melt models, etc.
	- Dataset 6, Holland & Powell 2011; major revision
	- Expanded solution models, for metapelitic and metabasic systems, 2014 onwards
	- THERMOCALC v3.50: current version, with enhancements and changes to file formats and scripting

#### Interacting with THERMOCALC through the ages:

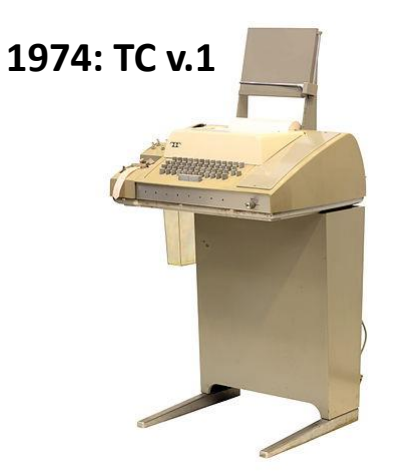

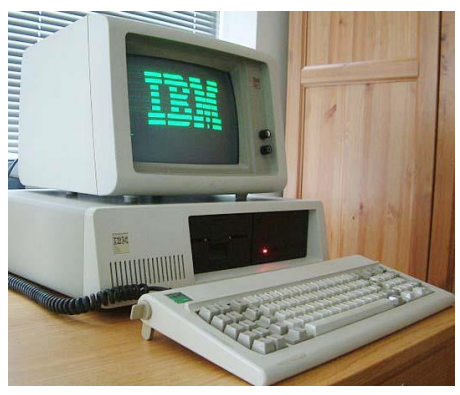

**1988: TC v.2**

2

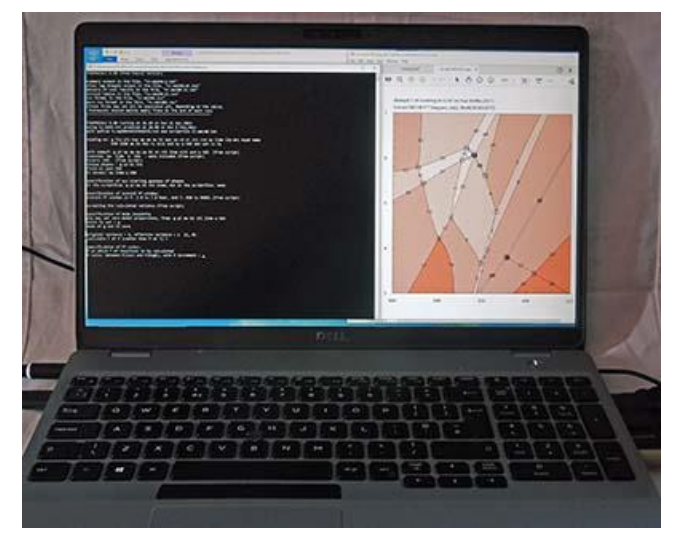

**2021: TC v.3.50**

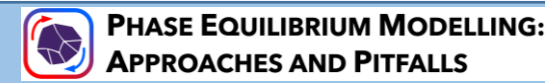

## **Information about THERMOCALC**

THERMOCALC program is intimately linked to the Holland & Powell datasets and solution models.

- Website: <https://hpxeosandthermocalc.org/>
- Discussion: <https://groups.io/g/hpxeosandthermocalc>

These sites describe and discuss the current versions and best practice.

Source code is not available

Some users still deploy older versions, datasets and models

- Legacy materials:
	- Official website was at University of Mainz, Germany
	- Documentation from various workshops (2001, 2006, 2009)

Useful links to older information and archived documents: [https://serc.carleton.edu/research\\_education/equilibria/index.html](https://serc.carleton.edu/research_education/equilibria/index.html) [https://serc.carleton.edu/research\\_education/equilibria/thermocalc.html](https://serc.carleton.edu/research_education/equilibria/thermocalc.html) [http://serc.carleton.edu/files/research\\_education/equilibria/thermocalc\\_16.pdf](http://serc.carleton.edu/files/research_education/equilibria/thermocalc_16.pdf)

#### <https://hpxeosandthermocalc.org/>

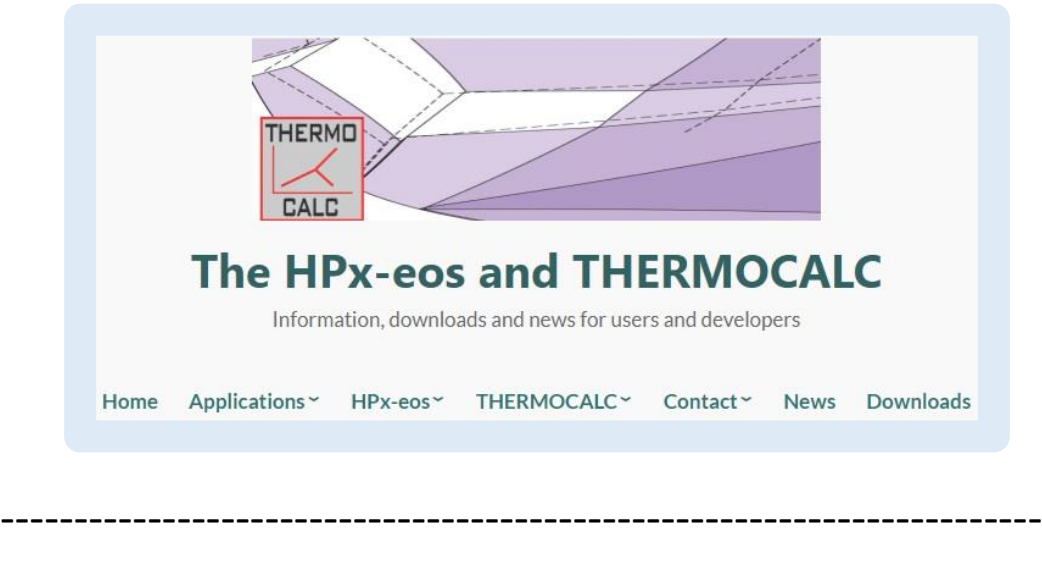

#### [https://serc.carleton.edu/research\\_education/equilibria/thermocalc.html](https://serc.carleton.edu/research_education/equilibria/thermocalc.html)

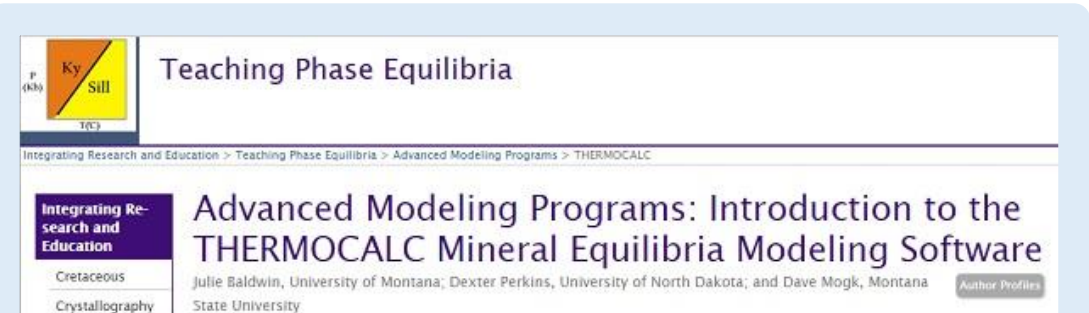

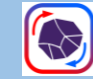

# **How does it work?**

- Algebraic, non-linear equation solver
	- Requires starting guesses for key composition variables
- Principle: from viewpoint of phase diagram construction ...
	- Free-energy minimization: boundaries interpolated
	- **THERMOCALC: boundaries calculated directly**
- Method: Calculates individual equilibria of specified variance
	- **Focus is on lines and points**, e.g. assemblage field boundaries, univariant reactions, invariant intersections
	- **Build up diagram incrementally**, with many short program runs.
- THERMOCALC has three *PTX* calculation modes:
	- 1. Phase diagram calculations
	- 2. Rock calculations average *P-T*
	- 3. Calculate all reactions in a system

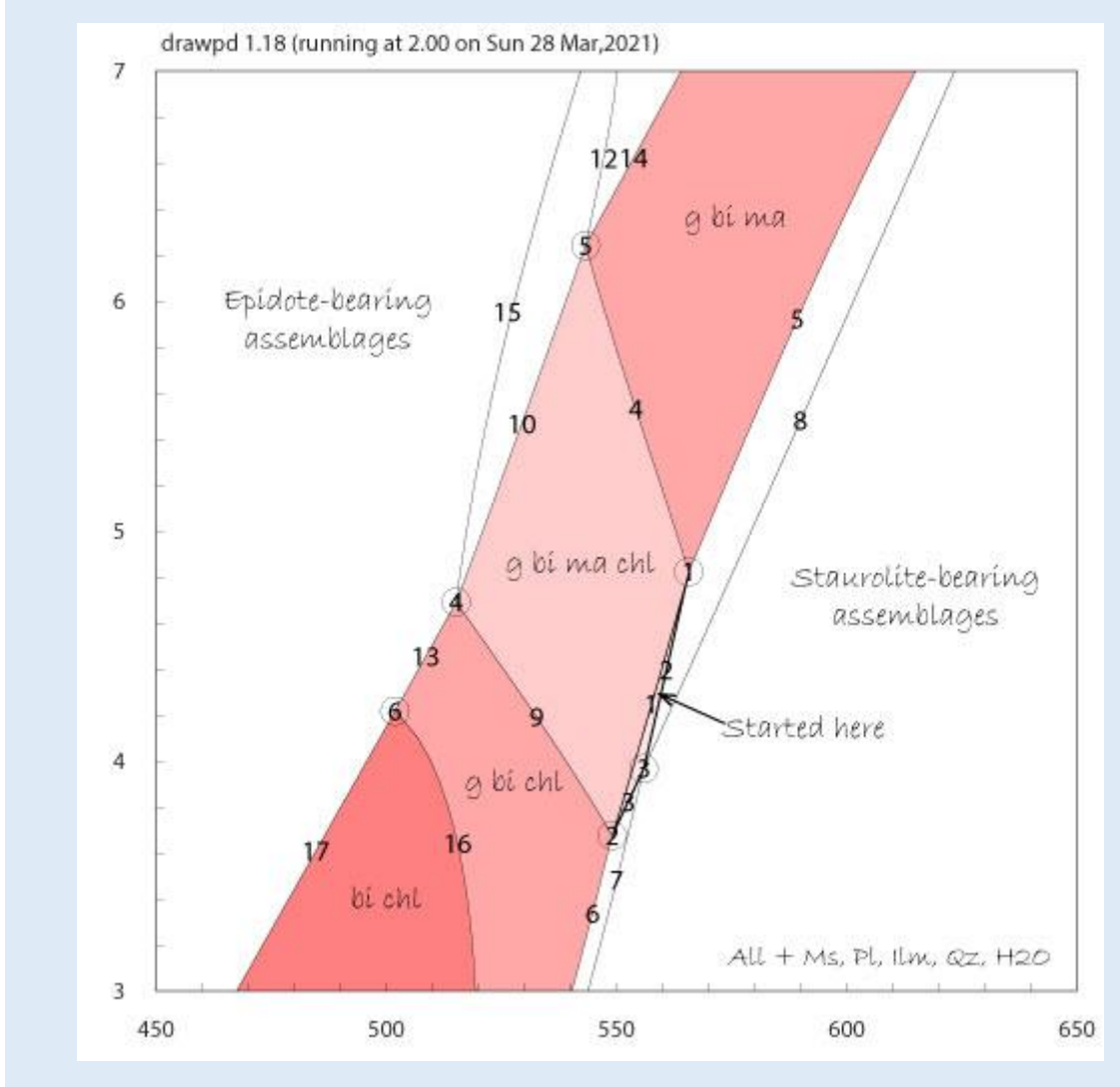

#### Partially completed metapelite P-T diagram, lines and fields …

## **THERMOCALC in mode 1: How does it work in practice?**

#### THERMOCALC has three *PTX* calculation modes:

- 1. Phase diagram calculations
- 2. Rock calculations average *P-T*
- 3. Calculate all reactions in a system
- THERMOCALC in *mode 1*
- Input files:
	- 'prefs' file sets project name, database, ...
	- 'axfile' solution models
	- 'scriptfile' data input, operating commands, etc.
- **Interface: console, interactive**

**PHASE EQUILIBRIUM MODELLING: APPROACHES AND PITFALLS** 

- Question & answer style, but increasingly automatable via scripts
- $\blacksquare$  Output files  $-$  see next and later slides

```
Screenshot: starting a run with tc350 …
 C:\Users\davew\OneDrive\Documents\dwwork\Thermo\tc350-work\tc350beta.exe
THERMOCALC 3.50 (Free Pascal version)
summary output in the file, "tc-me148-o.txt"
other (eg drawpd) output in the file, "tc-me148-dr.txt"
details of calc results in the file, "tc-me148-ic.txt"
initial tables in the file, "tc-me148-it.txt"
csv format in the file, "tc-me148.csv"
more csv format in the file, "tc-me1482.csv"
(these files may not all be populated yet, depending on the calcs;
 THERMOCALC 3.50 running at 16.18 on Sun 11 Apr, 2021
using tc-ds62.txt produced at 20.08 on Mon 6 Feb, 2012
with axfile tc-mp50MnNCKFMASHTO.txt and scriptfile tc-me148.txt
reading ax: g liq plc ksp ep ma mu bi opx sa cd st chl ctd sp ilmm ilm mt1 ksp0 heme
           mt0 ilm0 ab Ni NiO ru sill and ky q H2O abh sph cz ta
with someof: g pl ep ma mu pa bi st chl ilmm sill and q H2O (from script)
inexcess: mu ilmm q H2O - auto included (from script)
tozero: H2O (from script)
choose phases : g pl bi chl
fluid is just H2O
in excess: mu ilmm q H2O
specification of xyz starting guesses of phases
in the scriptfile: g pl mu bi chl ilmm; not in the scriptfile: none
specification of overall PT window:
overall PT window is P: 3.0 to 7.0 kbar, and T: 450 to 650iC (from script)
accepting the calculated variance (from script)
specification of mode isopleths
you may set zero modal proportions, from: g pl mu bi chl ilmm q H2O
which to set : gmode of g set to zero
original variance = 5, effective variance = 1 (1, 0)
calculate T at P (rather than P at T) ?
specification of PT calcs:
P at which T of reactions to be calculated
 calcs: between P(low) and P(high), with P increment :
```
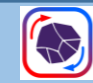

### **THERMOCALC output files**

Basic output text files, prefix 'tc-'

- $\blacksquare$  tc-log almost everything that you see on screen, with your interactive input
- **E** Suffix '-o' the results of calculations a subset of what appeared on the screen, minus the interaction
- Suffix '-dr'  $-$  a file for use, after editing, with the graphics accessory program DRAWPD

TC350 introduces further output:

- $\blacksquare$  '-it' solution model coding for phases used in the calculations
- $\blacksquare$  '-ic' full listing, for each individual calculation, of phase compositions and proportions, site fractions, thermodynamic properties of phases and end members (see later)

Example of '-o' output file for an assemblage field corner …

THERMOCALC 3.50 running at 13.53 on Sat 27 Mar,2021 using tc-ds62.txt produced at 20.08 on Mon 6 Feb,2012 with axfile tc-mp50MnNCKFMASHTO.txt and scriptfile tc-me148.txt

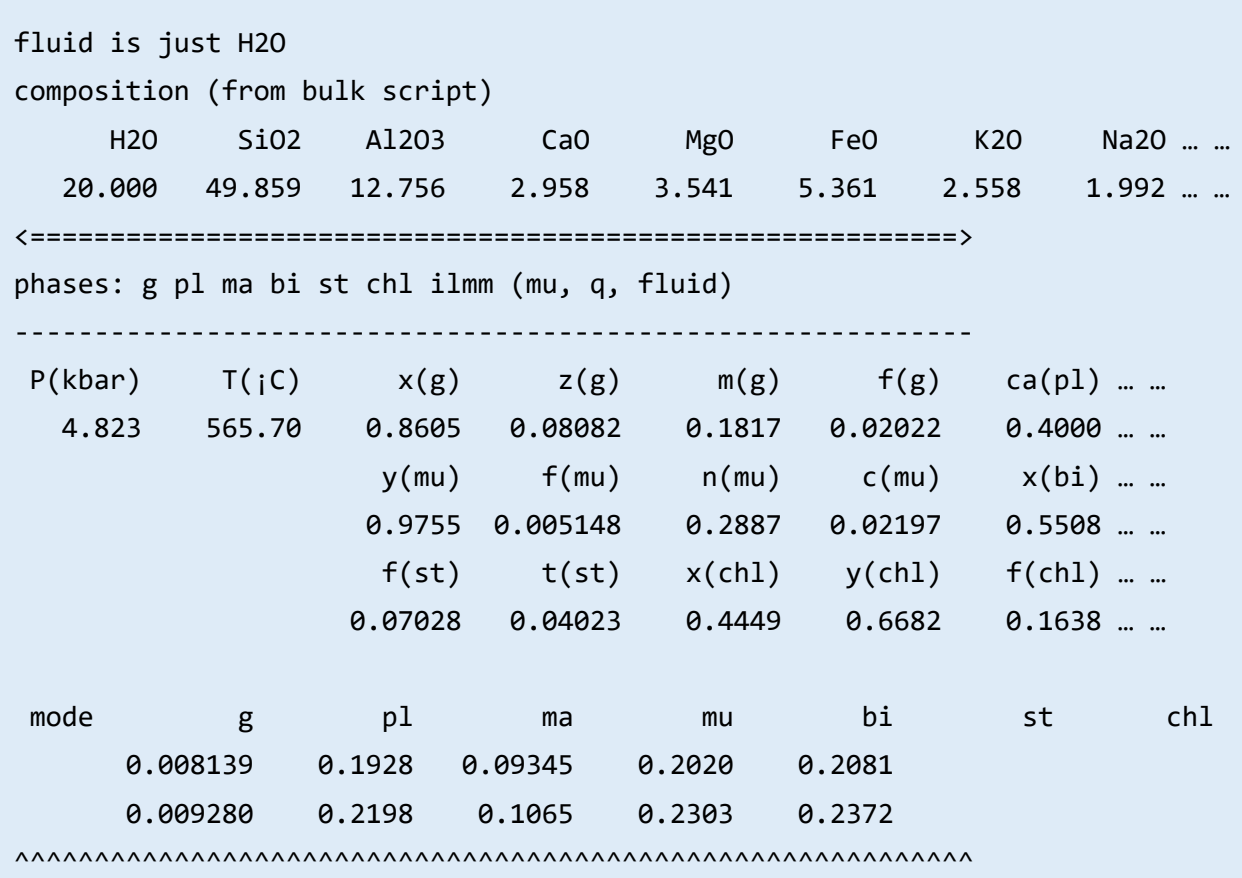

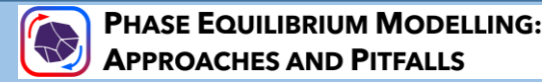

### **Database and solution models**

- Holland & Powell databases
	- DS5 latest main revision Sept 2004
	- DS6 released 2011, major changes from DS5
- Solution models
	- Now re-branded as **HPx-eos**
	- Exist as packages of internally consistent models, cannot be mixed or modified without possibly compromising the database
	- Each solution phase described by an independent set of **'xyz' composition parameters**

#### **Example (garnet) of how models are coded**

Macroscopic end members (5) are pyrope, almandine, spessartine, grossular, khohorite (MgFe3+)

```
'xyz' definitions (4):
   x(g) = xFeX/(xFeX + xMgX)z(g) = xCaXm(g) = xMnXf(g) = xFe3Y
```
Coding for proportion of pyrope in garnet:

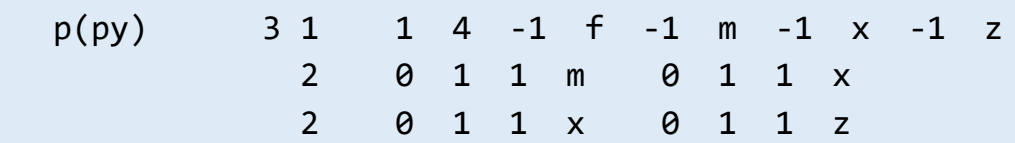

Coding for occupancy of Mg in X site:

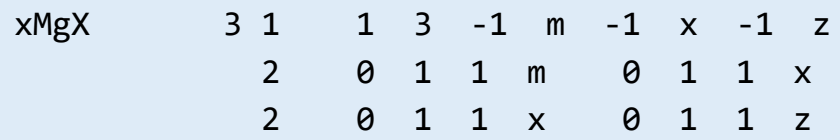

Coding for thermodynamic mole fraction of pyrope in garnet:

py 1 2 xMgX 3 xAlY 2

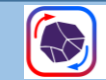

# **Propagation of uncertainties**

- Propagation of uncertainties
	- Was built in from the outset, based on leastsquares regression of fundamental dataset enthalpies, together with their covariances (Powell & Holland, 1985)
	- Generalised procedure for estimating uncertainties on activities from solution model parameters (Powell et al. 1988; Powell & Holland 2008)
	- This uncertainty is also applied to **average** *P-T* thermobarometry (see later)
	- Authors are concerned that uncertainties *should not be underestimated.*
- More on this in the *Uncertainties & Best Practice* session

### **Examples of how these are presented in output**

*[Is not present by default … Switched on using the script 'calcsdnle yes' I recommend that you do this]*

At invariant point (ma,st) in ME148 metapelite

For P, T and composition parameters:

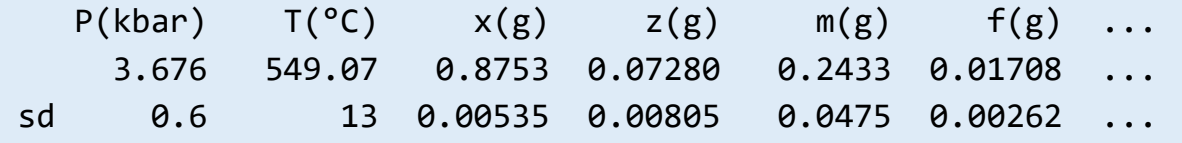

… and for modal proportions:

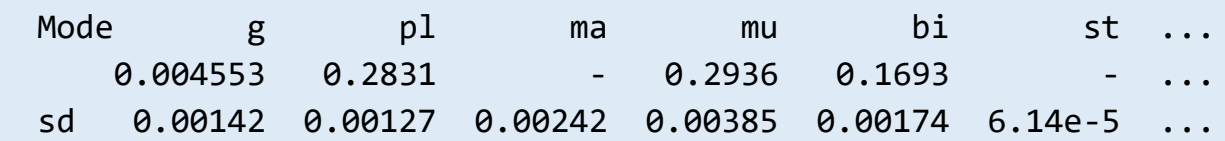

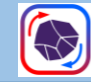

# **Calculation types, diagrams**

- *P-T* **projections** (petrogenetic grids)
- **Phase diagram** (pseudosection) calculations: bulk composition(s) required; includes all variations of *P-T-X* diagram type
- Data for **modeboxes** (in tc350)
- **Compatibility diagrams** (composition projections)
	- Is described in older documentation
	- New features for tc350 (Simon Schorn tutorial, see download link on 'compatibility diagrams' website page)
- **Free energy minimization** (*dogmin*)

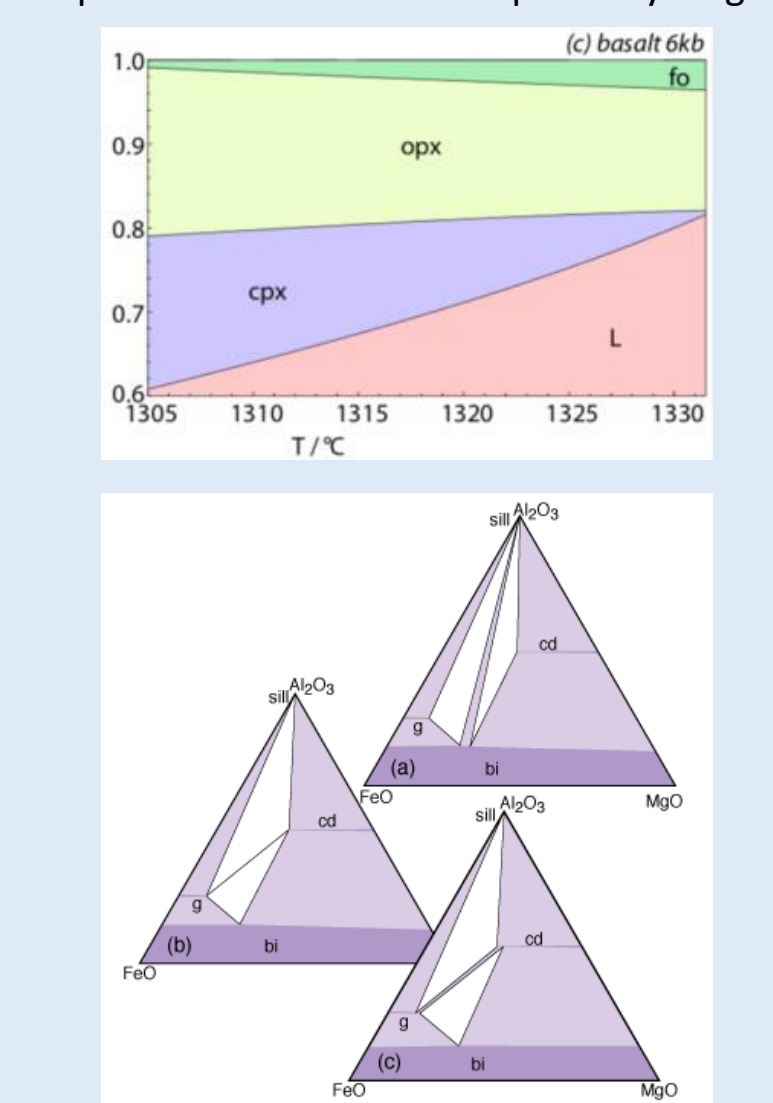

### Examples: 'modebox' and compatibility diagrams

**APPROACHES AND PITFALLS** 

# *P-T* **projection**

- Shows all stable reaction curves and invariants, regardless of bulk composition
- Helpful for simple systems
- Gets very complex for large systems

Example: Classic KFMASH metapelite grid, from old THERMOCALC documentation.

- Diagram consists of linked bundles of stable reaction curves arranged according to Schreinemakers' rules
- Note some curves terminate in simpler end-member systems

As for all applications of THERMOCALC, the user must be familiar with the geometrical properties of phase diagrams, e.g., Schreinemakers' rules

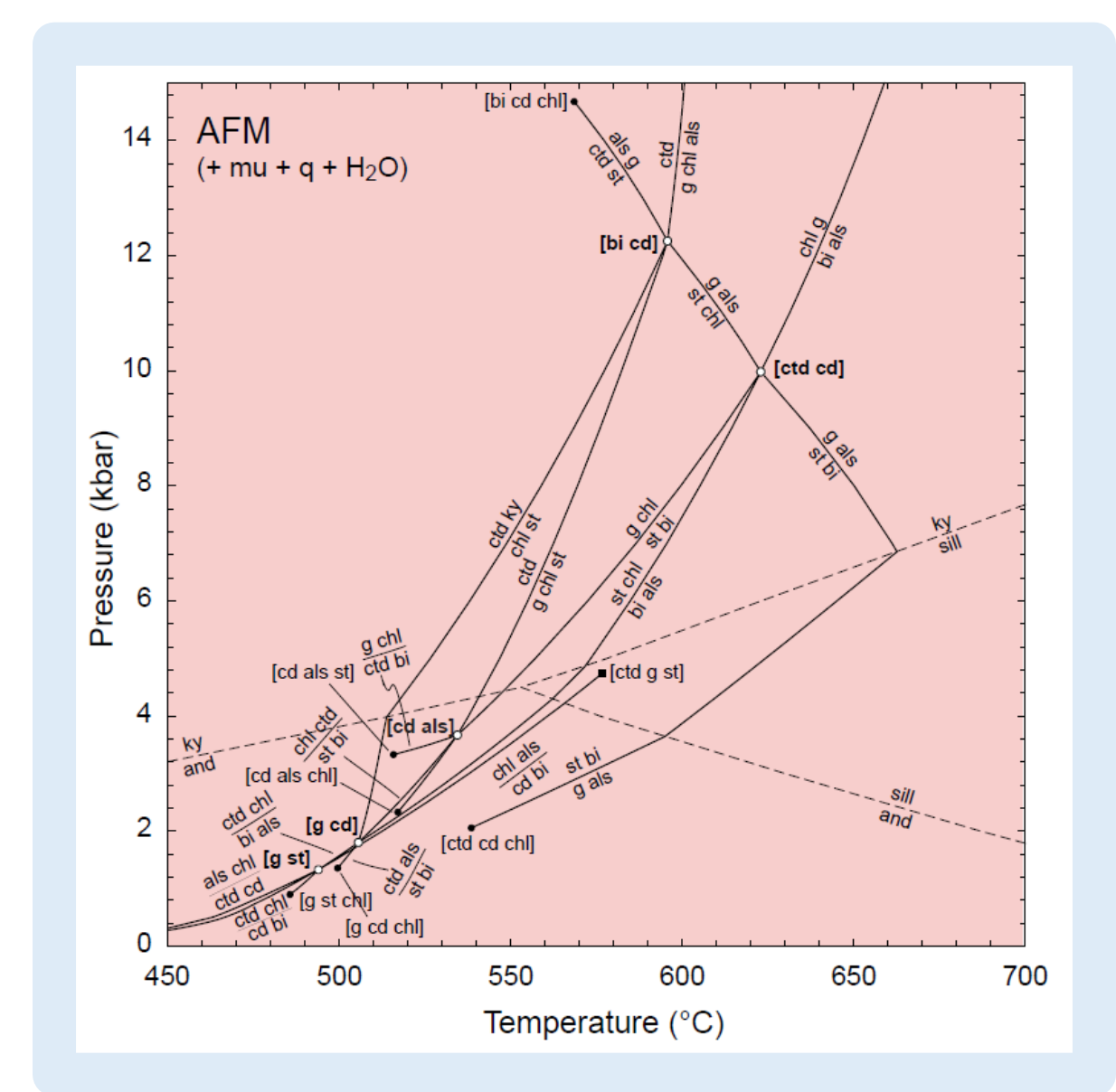

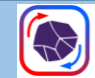

## *P-T* **isochemical phase diagram (pseudosection)**

- Script instruction 'pseudosection' calculates relevant information
- Bulk composition entered as oxides, in a specified order. Compositions are always normalised to 100 oxide units
- Calculates sections of curves that are 'seen' by the rock composition, i.e., all calculated phase modes are positive or zero
- Geometrical rules for assemblage fields
	- Note changes in no. of phases and assemblage variance
	- Note metastable extensions of high-variance boundaries
	- A univariant curve behaves like an infinitely narrow field with 2 sides

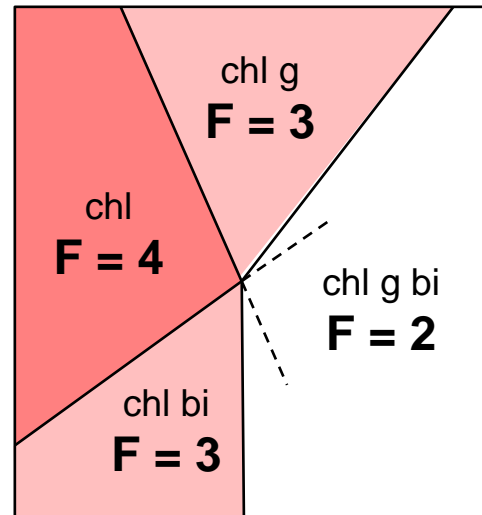

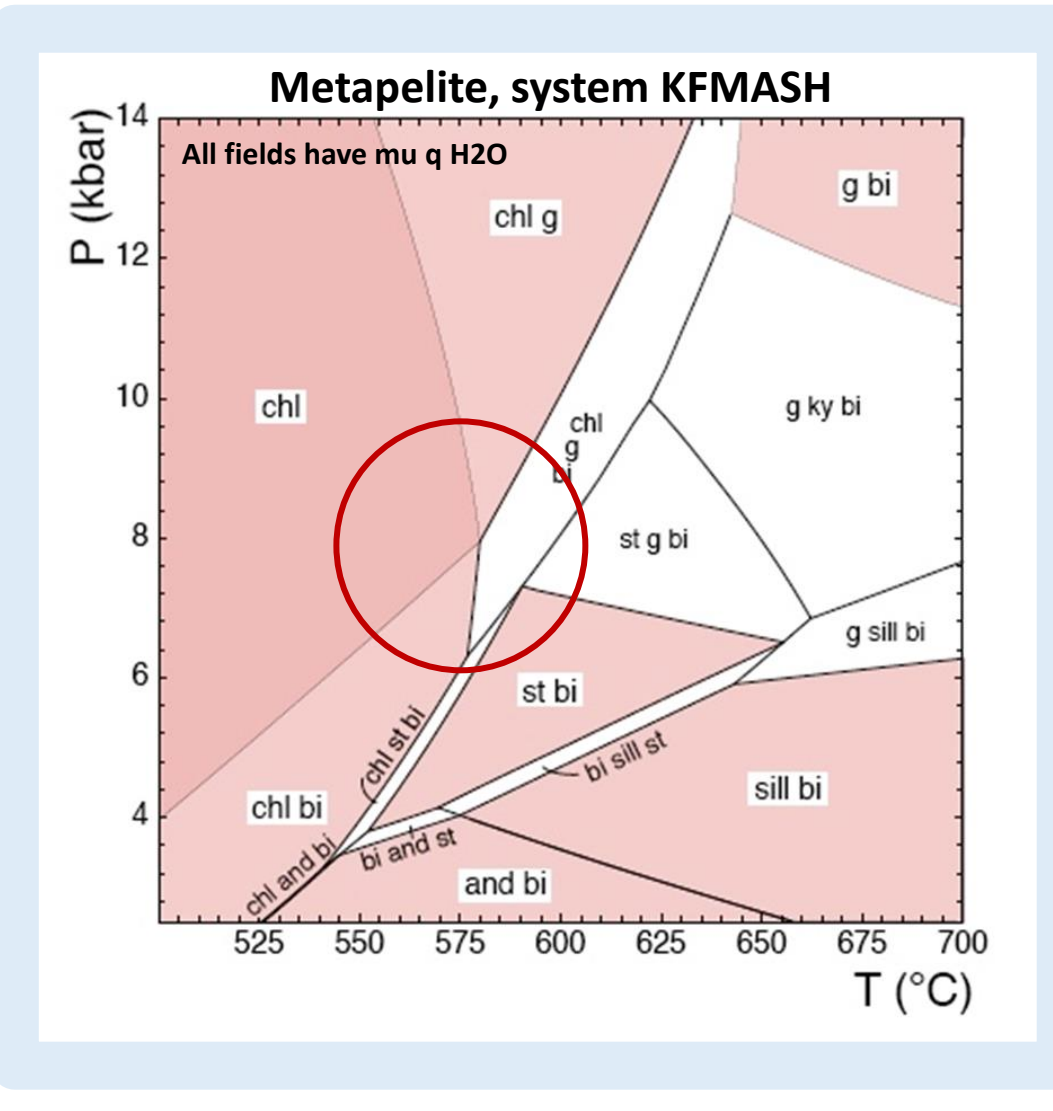

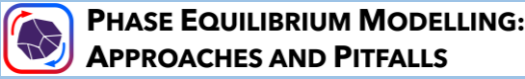

## *P-T* **phase diagram construction (1)**

How to start with 'dogmin' – have you included all likely phases? Trade-off between inclusion and long calculation time

- Choose one or more isobaric and isothermal traverses across PT box. THERMOCALC cycles through all combinations of phases, from variance 2 to the specified max variance. Identifies lowest *G* at each *PT* point. Output as below.
- Run at a single PT point gives further detail, listing equilibria in order of increasing *G*.

**Output from isobaric 'dogmin' run, allowing identification of some assemblage boundaries – choose your starting position for the diagram!**

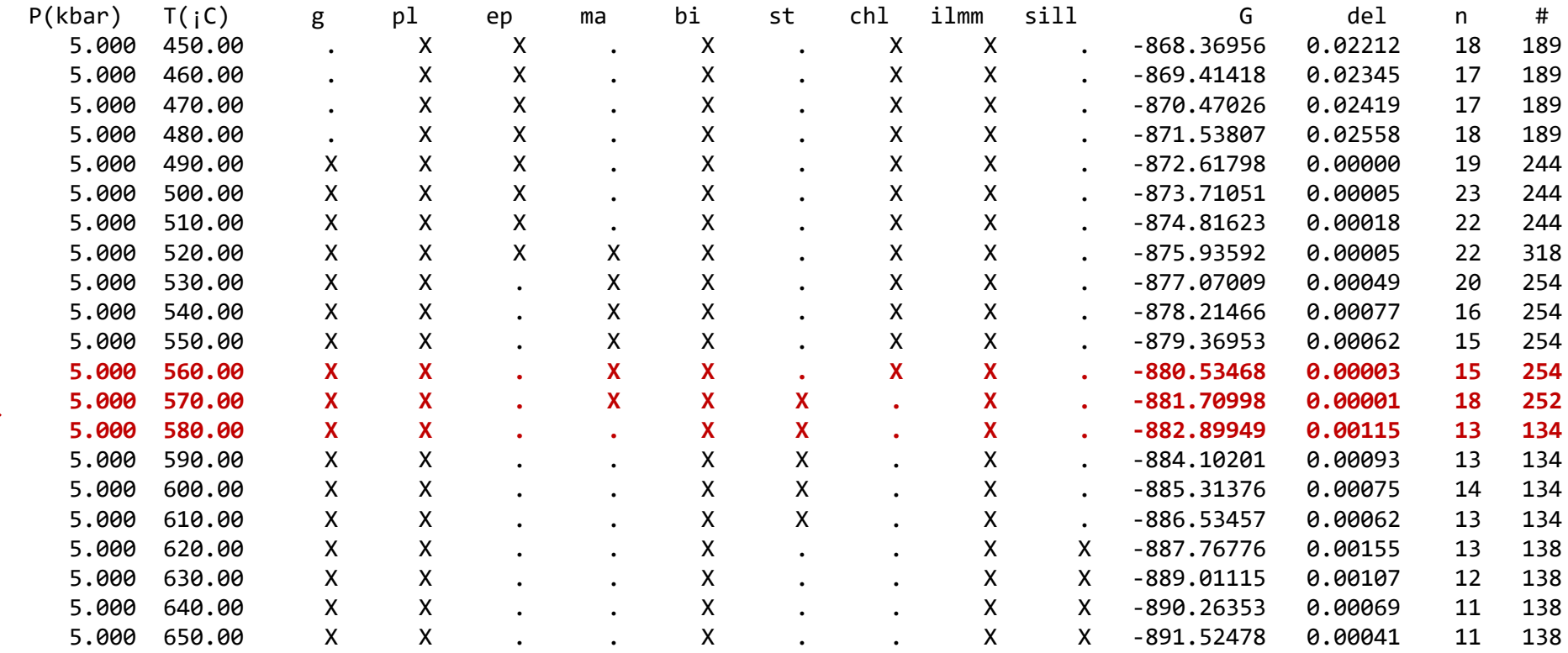

**A promising area to start work?** →

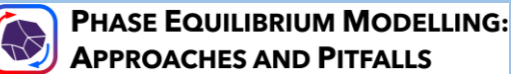

# *P-T* **phase diagram construction (2)**

- Start from convenient low-variance field, bounded by invariant points (two modes = zero)
- Work outwards along univariant lines (mode of phase = 0), from first invariant points
- Sketch developments with pencil & paper, or paste interim results into a spreadsheet
- Be alert to appearance of new phases consult *dogmin* run results, or study similar diagrams
- Modify starting guesses as required (paste in output from suitable P,T):

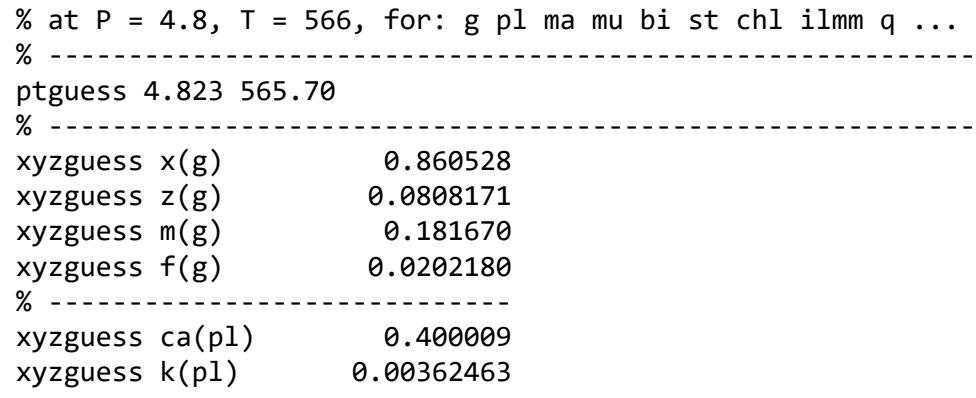

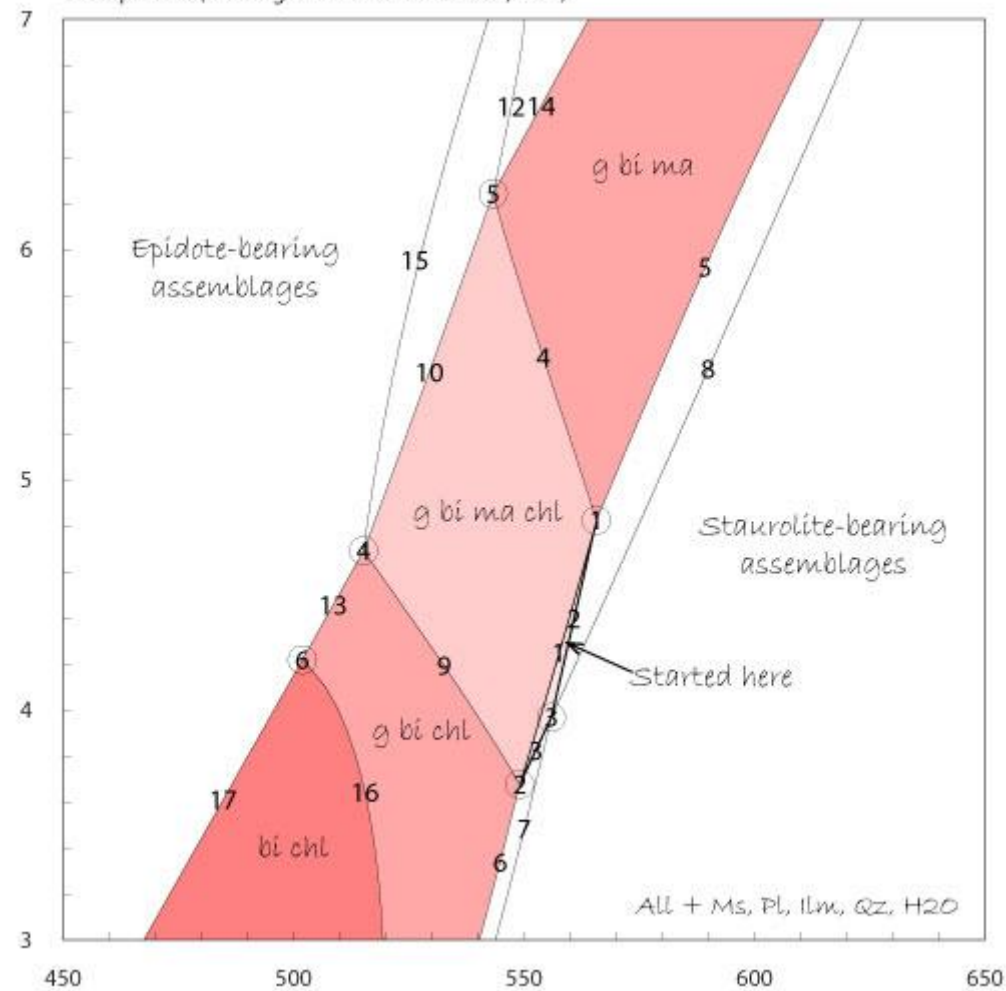

drawpd 1.18 (running at 2.00 on Sun 28 Mar, 2021)

... etc etc

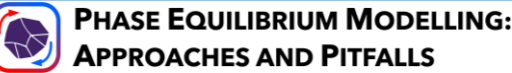

# *T–X* **(or** *P–X***) phase diagram (1)**

- **•** Where *X* is fluid composition, e.g.,  $H_2O CO_2$ 
	- Calculations performed at specified increments along the *X* axis
- Other examples
	- T–*X*(Mg) see next slide
	- T–*X*(Fe<sup>3+</sup>) varying oxidation state of Fe
	- $\blacksquare$  T- $M(H_2O)$  varying moles of H<sub>2</sub>O
	- T–*X*(melt) varying proportion of melt Last three may be discussed in other sessions, e.g., Friday's topics

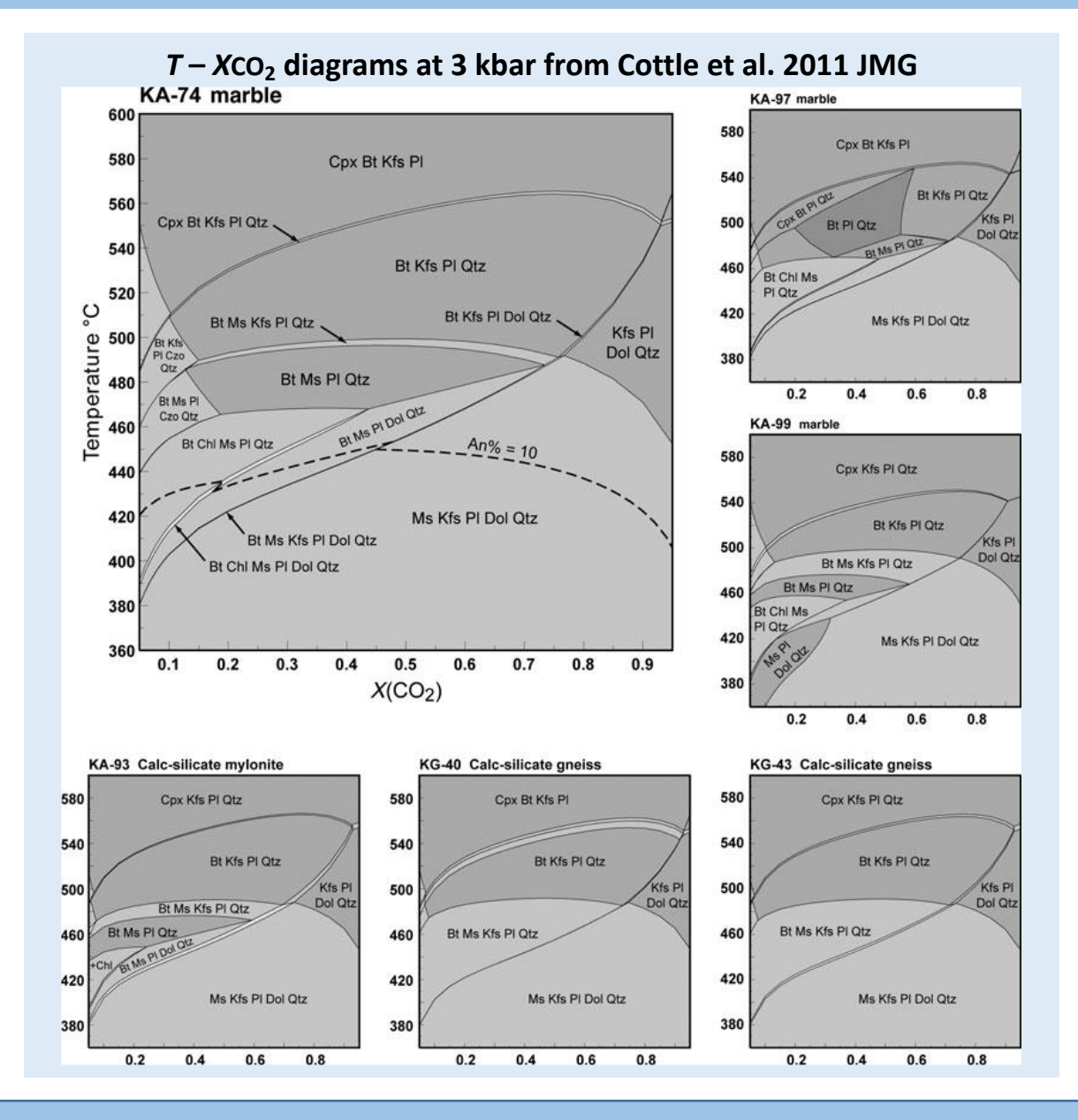

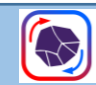

# *T–X* **(or** *P–X***) phase diagram (2)**

Where *X* is a composition variable, e.g., Mg/(Mg+Fe)

- Useful for overview of a system with ferromagnesian phases
- Calculations are made at discrete values of the X-axis
- Not quite so simple to locate invariant points in these cases – requires interpolation

#### **T–XMg diagram, metapelite in KFMASH (Powell et al. 1998)**

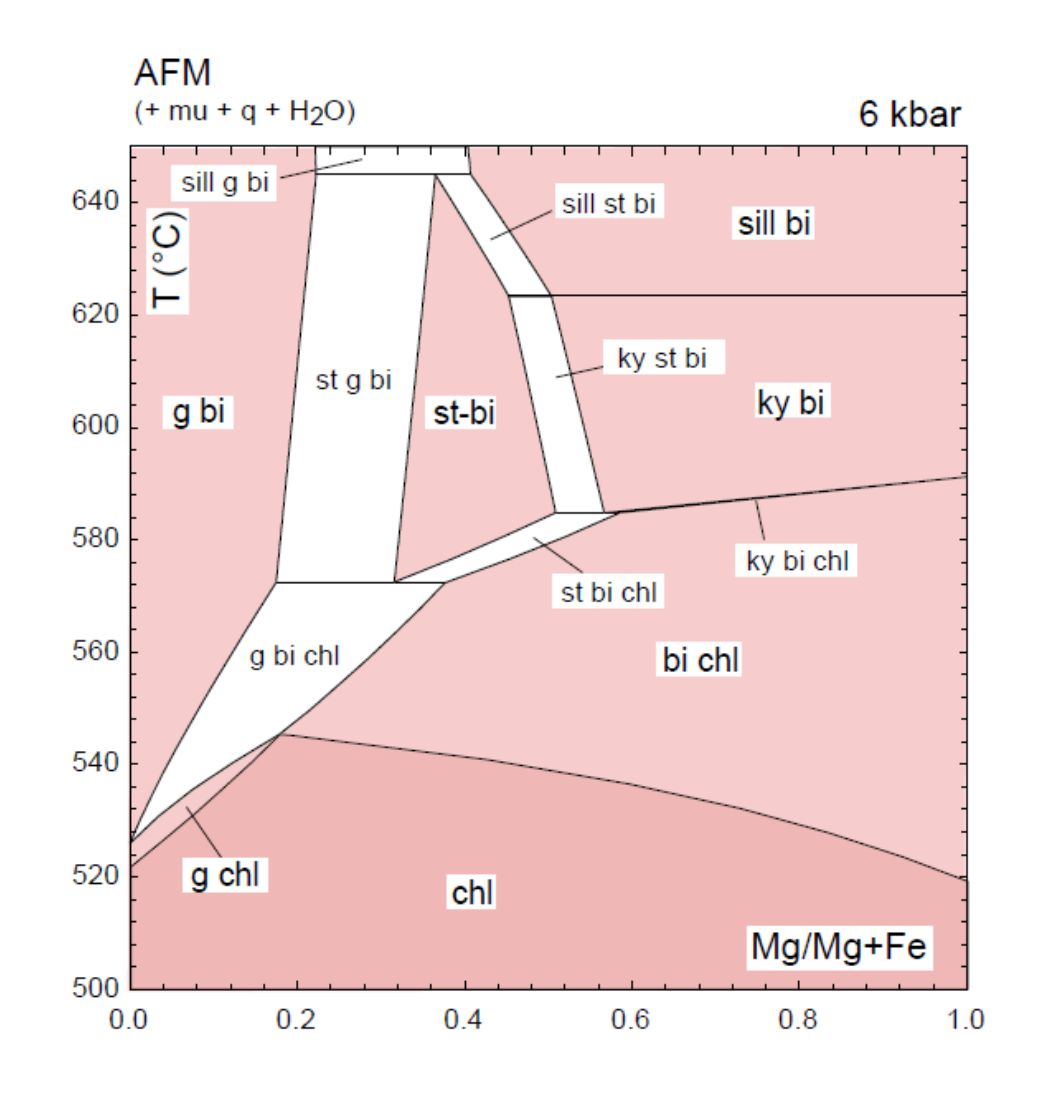

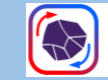

# **Isopleth calculations**

… for composition parameters and for modes

- Each isopleth is treated as a univariant curve
- Each assemblage field must be treated in turn

For 'xyz' composition parameters:

- Use script 'isopleth' ['setiso' prior to tc350]
- Choose parameter from list
- Set range of values and interval
- Intersection between isopleth and a field boundary can be determined by setting, in addition, the relevant phase to zero mode.

Calculating isopleths and organizing data output can be labour-intensive, but for narrow fields, just join matching points on boundaries.

Note that you cannot contour derived parameters, such as  $X(prp)$  in a garnet formulated with  $x(g)$ ,  $z(g)$  and  $f(g)$ 

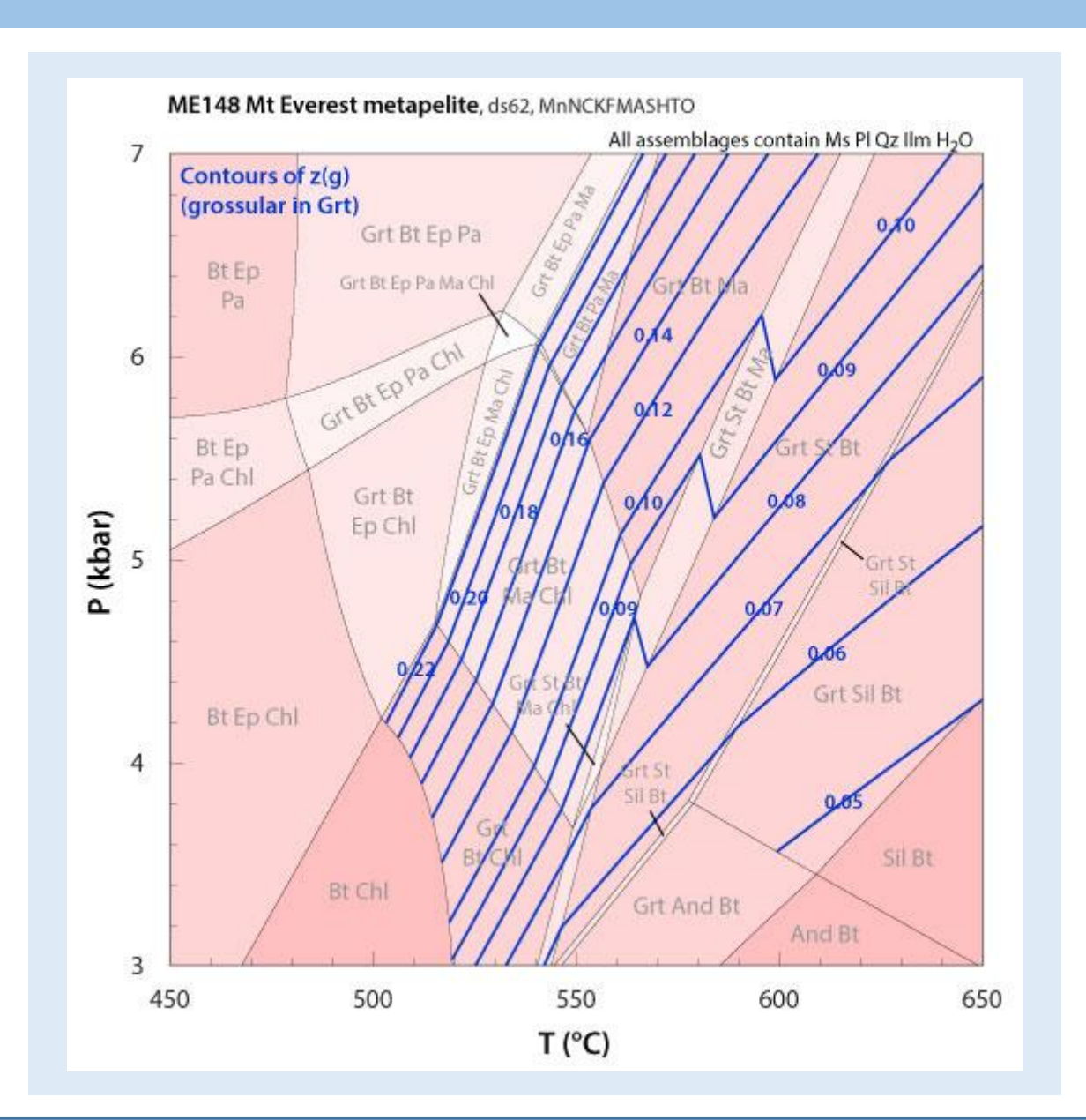

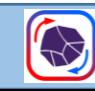

**APPROACHES AND PITFALLS** 

# **Mode isopleth calculations**

- Modes have idiosyncratic units (1-oxide-molar basis), but can be converted to volumes using density or molar volume data
- Mode contouring in THERMOCALC has other issues, including counterintuitive scripting, and normalization effects
	- $\blacksquare$  The "H<sub>2</sub>O effect":

If the calculated assemblages include an  $H_2O$  phase, either with moles  $H_2O$  specified, or (prior to tc350) not specified but in excess, the mode of  $H_2O$  is included in the total, but the results are, or can be (tc350), normalized to exclude the  $H_2O$  mode.

When a mode contour is set, its value relates to the total system, not just the solid phases.

In such cases, the normalized result gives a mode value higher than the input one, by a factor that depends on the amount of free  $H_2O$ .

Mode contours give a useful impression of the volume distribution across fields, but they are **not volume modes**, and **do not always correspond to input contour values**.

▪ See later for **TCInvestigator**, a partial solution

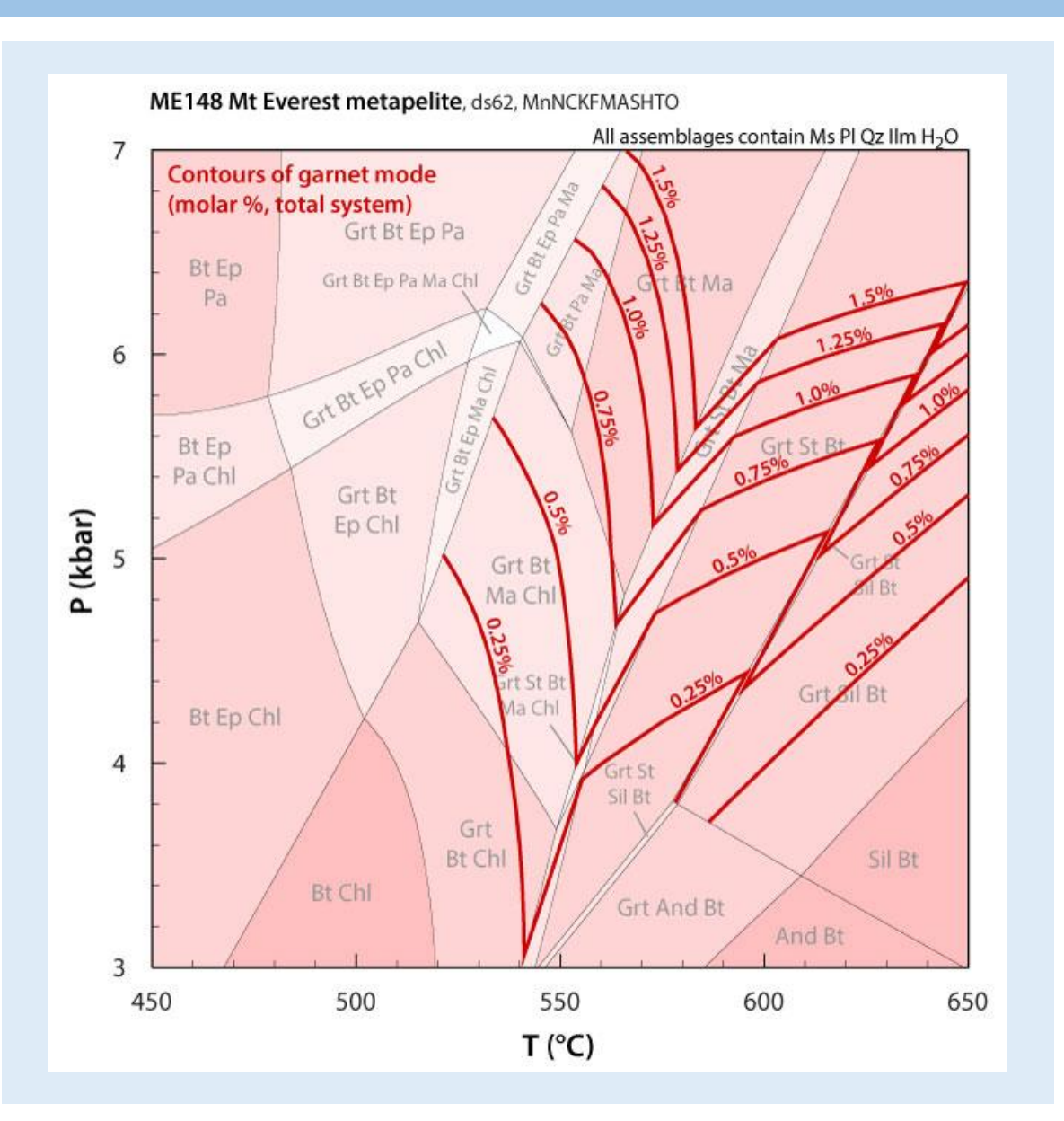

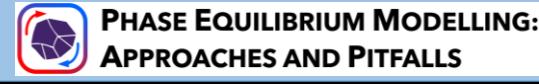

### **Phase compositions and other parameters**

- Determining full phase compositions you can use ...
	- The 'xyz' parameters in the standard output contain this information, but not necessarily in a convenient form
	- The 'rbi' matrix contains molar information for bulk composition and all relevant phases, more easily converted into mineral formula units (cations)
- Other parameters:
	- Calculation method is not suited to determining all physical parameters of the rock
		- Densities of mineral phases are now (tc350) part of the output in the '-ic' file

#### **The RBI matrix (for metapelite ME148 at staurolite isograd, tc350 format)**

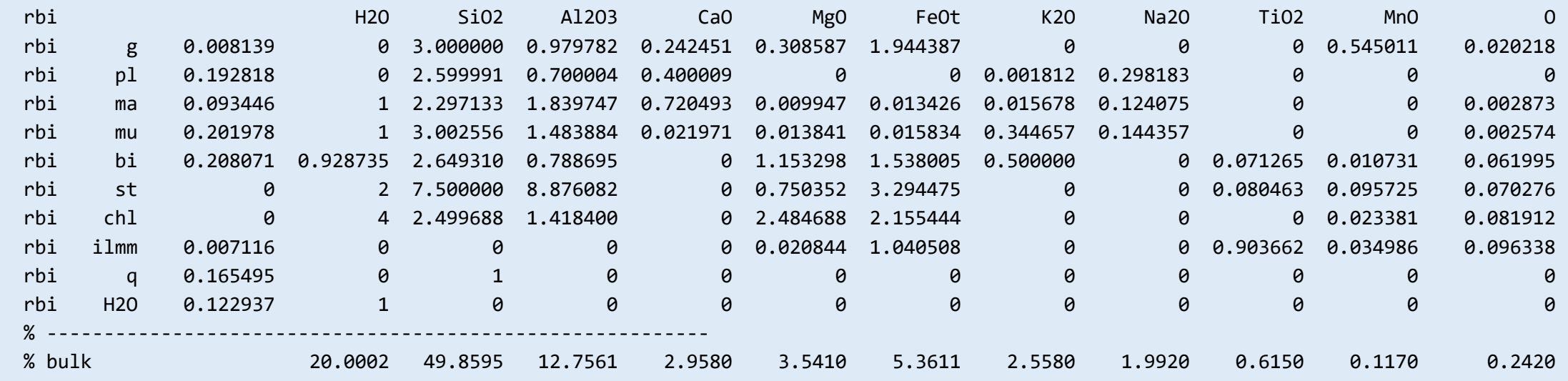

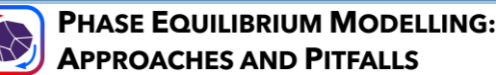

## **Extended output from tc350 – the '-ic' file**

New for tc350: Full data summary for each calculation

In a series of data blocks, lists:

- Values for 'xyz' phase composition variables
- Site fractions for elements in each phase
- Compositions in oxide units for the bulk and each phase, plus the molar 'mode' of each phase (not normalized for  $H_2O$ )
- Thermodynamic quantities (G, H, S, V) and density for each phase, and for the bulk system
- Activity details for each end member in each phase, including standard state chemical potential  $(\mu_o)$  and *RT*ln*a* value

Roughly equivalent to Theriak's 'Thkout' output file, and to Perple\_X output

Excerpts (for Grt and Pl) from tabulated results in '-ic' file for metapelite ME148 at c. 4.8 kbar on staurolite isograd

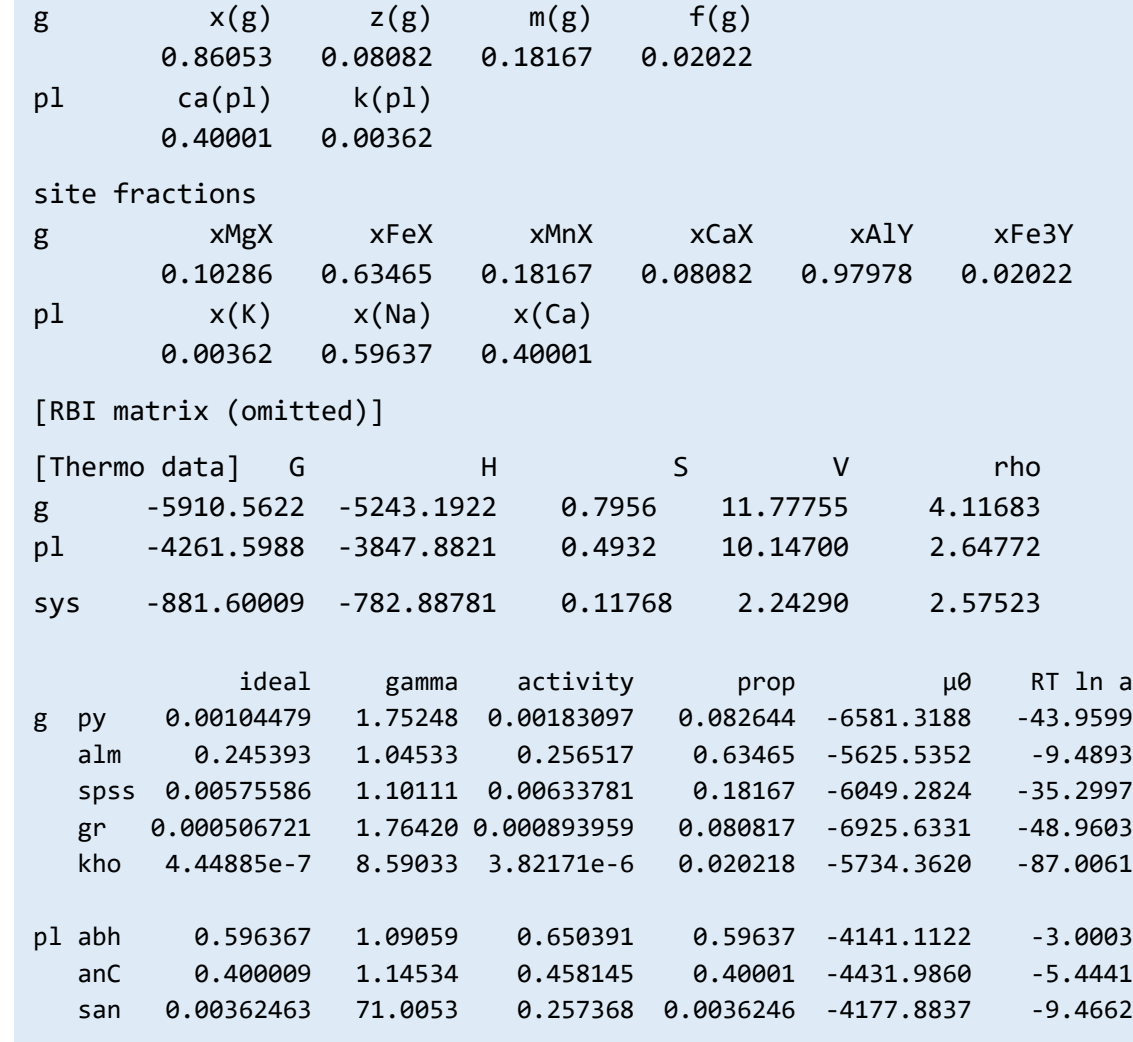

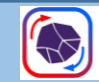

## **Fractionation calculations**

- Not wholly straightforward:
	- Requires stepwise manual adjustment of bulk composition guided by 'rbi' output of previous run

L429 Donara nappe

70

alm

Š

loM

5.

- Watch out for changes in mineral assemblage
- Example: *P-T* **path from zoned garnet**, shows five fractionation steps based on intersections of pyrope & grossular isopleths, superimposed on *P-T* phase diagram for the total bulk composition
- More functionality promised in the longer term (see website) **Suru Valley traverse**

30

 $\frac{65}{20}$ 

 $\frac{95}{6}$  15

Mol % :

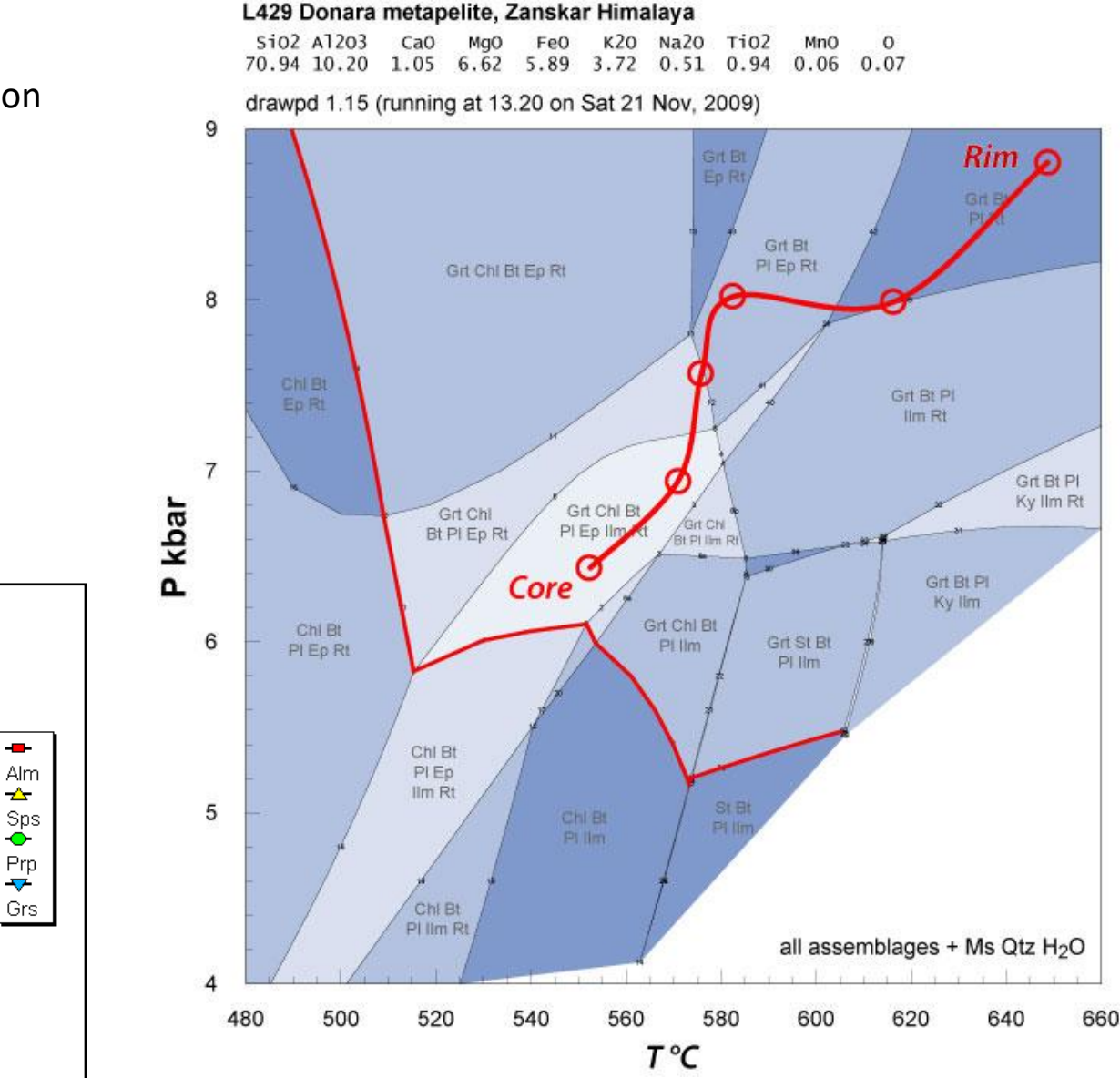

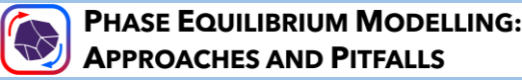

# **The 'modebox': plotting phase proportions**

- Mode data always generated in 'pseudosection' calculations
- TC350 has a new script for organizing the data
- Needs auxiliary program to plot [some THERMOCALC output is designed to be readable by Mathematica®]
- Can do this manually, collect results, make preliminary plot in a spreadsheet program (e.g. MS-Excel), convert to filled chart in a graphics app.

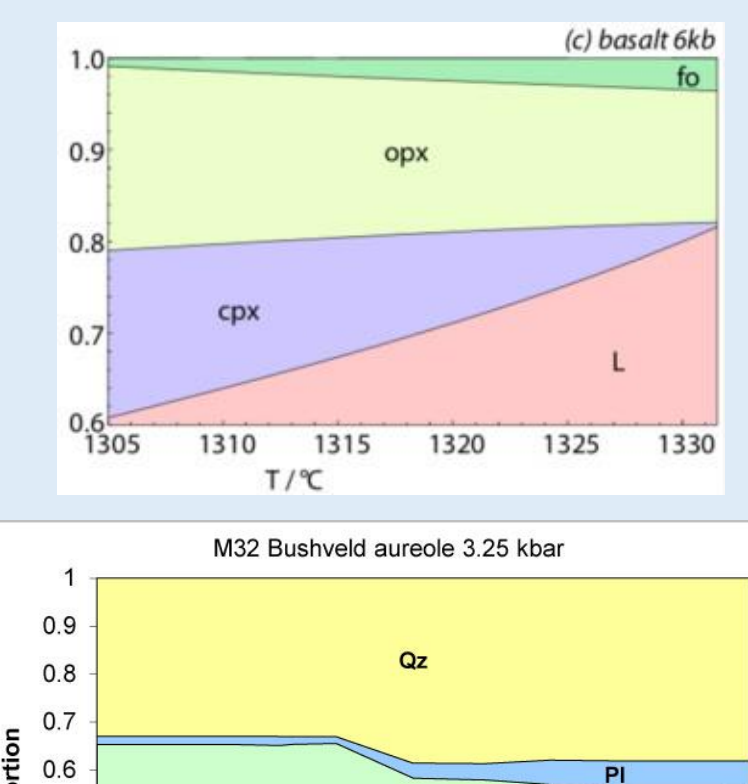

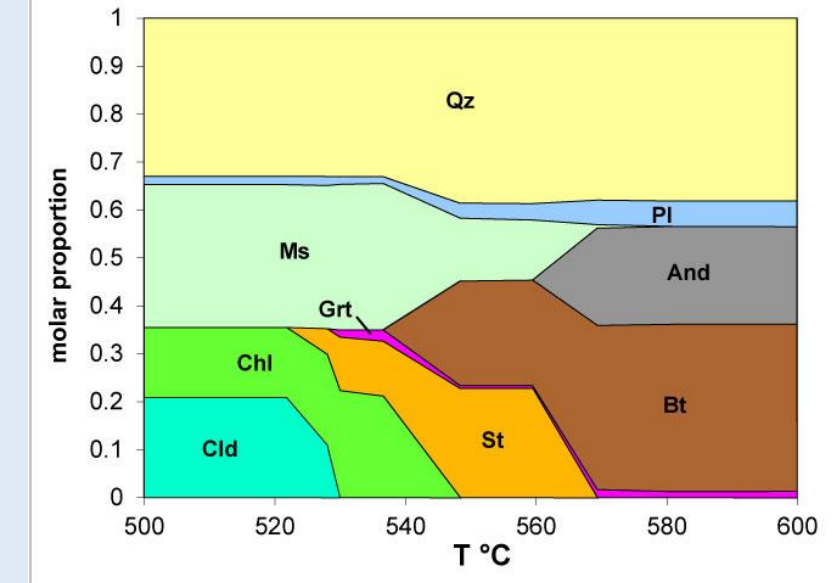

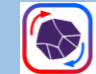

# **Output: DRAWPD**

■ Supplementary program DRAWPD (draw.exe or dr11x.exe) takes output from THERMOCALC (-dr) file

[Link: https://hpxeosandthermocalc.org/downloads/download](https://hpxeosandthermocalc.org/downloads/download-drawpd-software/)drawpd-software/

- Template dr-file is provided
- **·** Input data requires some editing
- DRAWPD features:
	- Can define assemblage fields, recommends colouring according to variance
	- Optional: title, numbering of points and curves
	- Does not label axes
- Output as .eps file, editable in a vector graphics program, add axis labels etc., customize

drawpd 1.18 (running at 12.47 on Tue 30 Mar, 2021) Everest ME148 P-T diagram, ds62, MnNCKFMASHTO

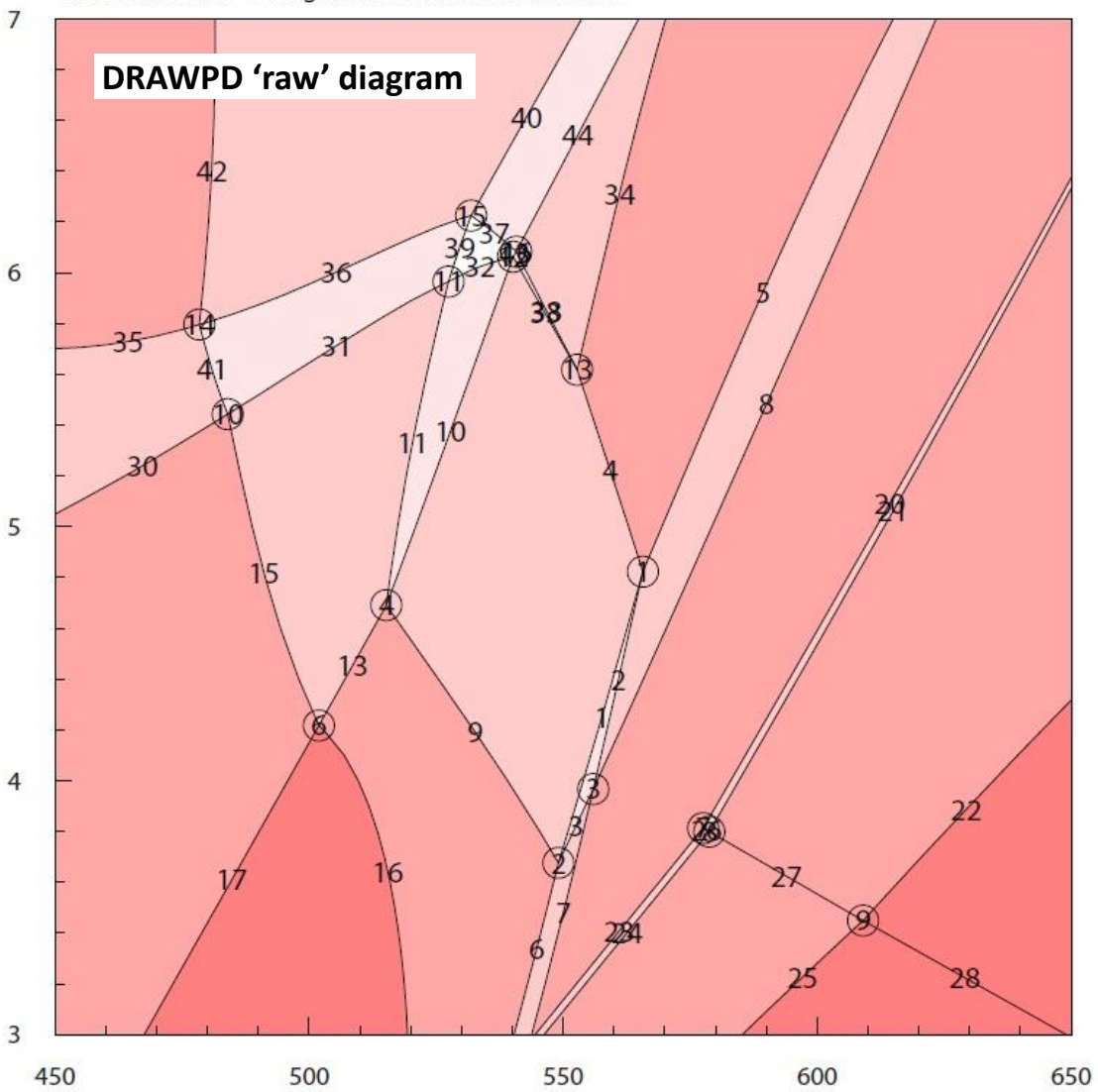

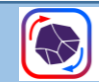

# **Other auxiliary programs**

- **AX** software by Tim Holland
	- Calculates activities for end members from primary analytical data, for use in **average** *P-T* calculations
	- Uses, or approximates, the then-current solution models
	- With TC v.3.50, users encouraged to use the HPx-eos rather than AX

### ▪ **TCInvestigator**

- By Mark Pearce & others (CSIRO, Australia)
- Use with TC v.3.4

**PHASE EQUILIBRIUM MODELLING:** 

**APPROACHES AND PITFALLS** 

- Contours a completed phase diagram (pseudosection) for all parameters
- Grids the actual (normalized) output results (i.e., avoids the " $H<sub>2</sub>O$  effect" for modes)

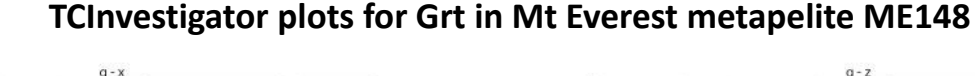

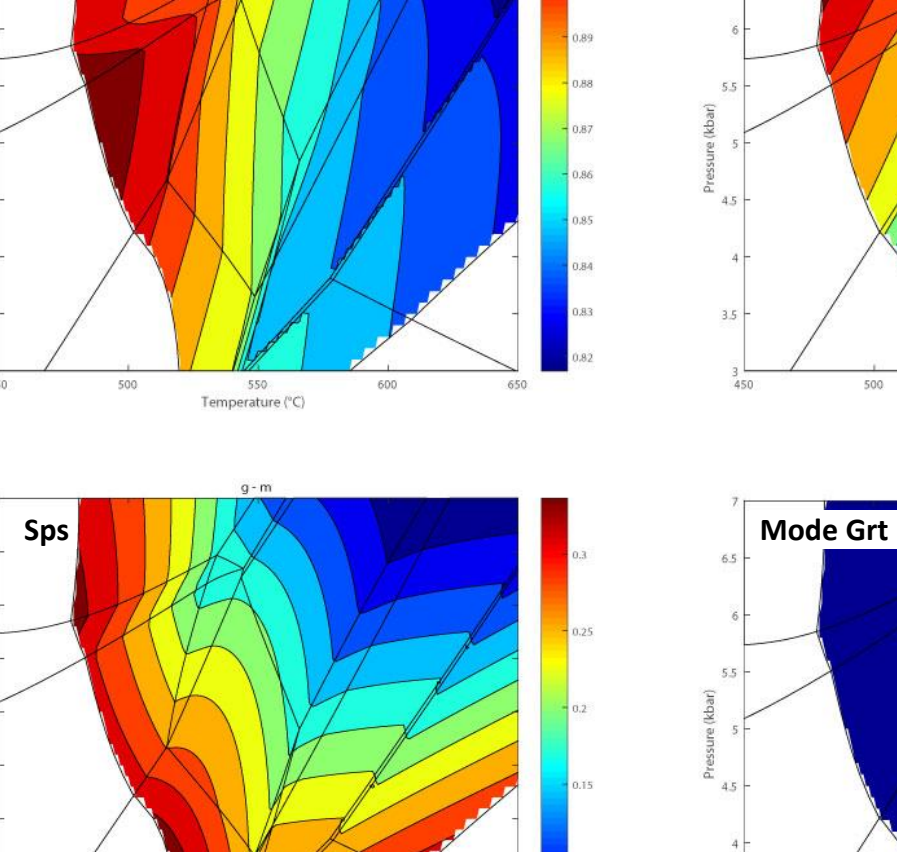

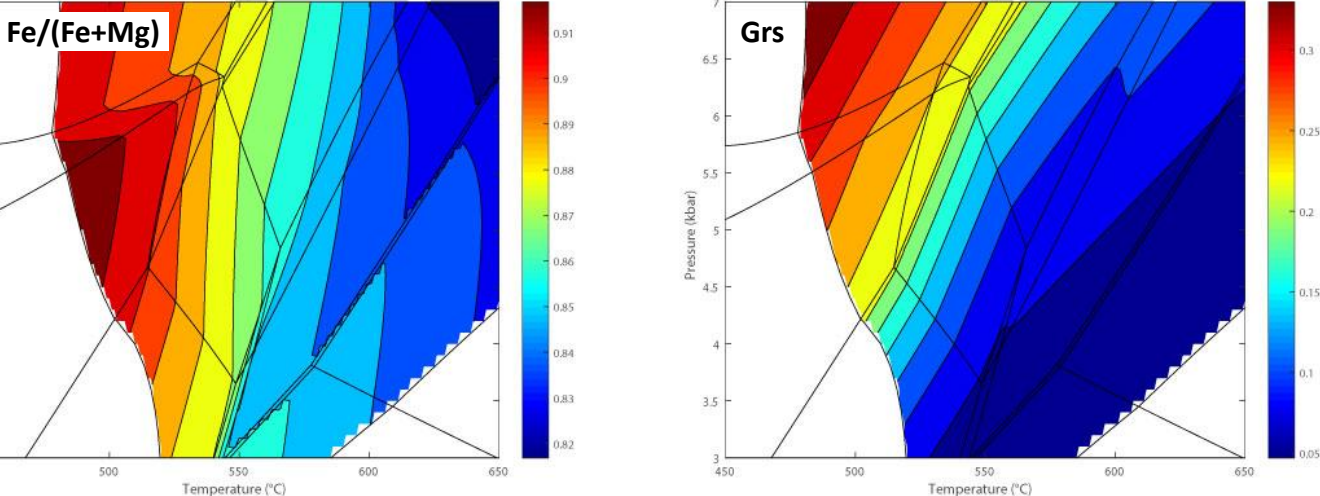

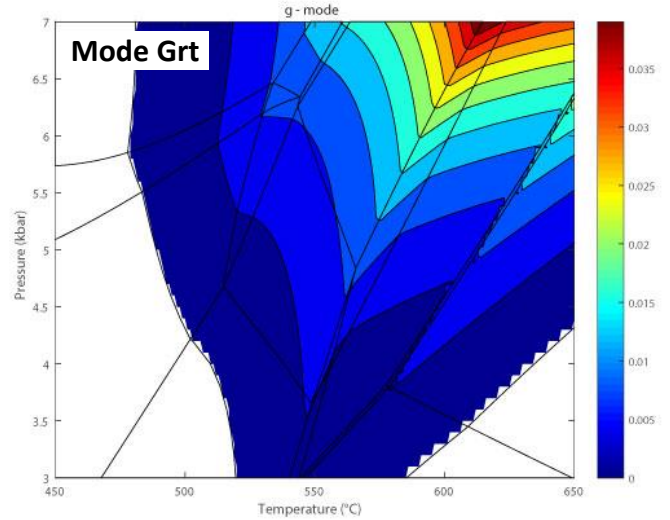

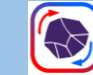

500

550 Temperature (°C)

## **Mode 2: Thermobarometry – "average** *P-T"*

- **Average P-T**, the inverse approach, was the primary purpose and major application of THERMOCALC up to later 1990s
- Principles: optimal geothermobarometry (Powell & Holland 1994)
	- Use all compositional information in the assemblage
	- Find independent set of equilibria among end members
	- Find weighted best-fit *P-T* result with uncertainty ellipse

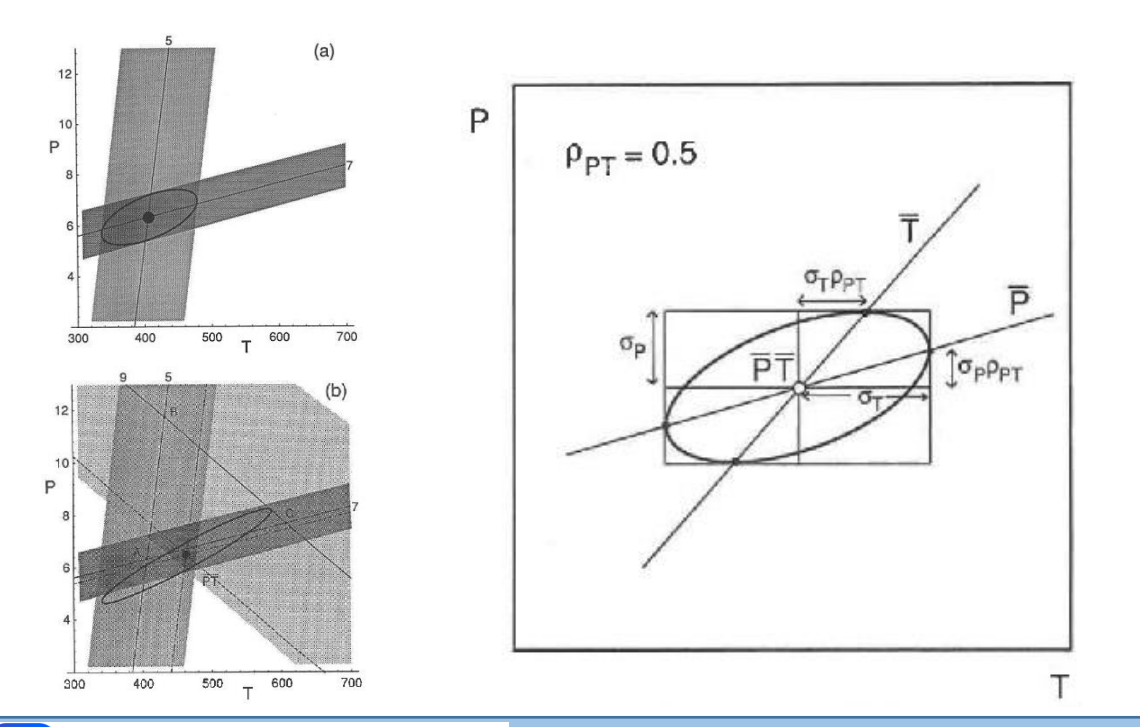

Example: Himalayan *P-T* conditions south of Mt Everest, across

the 'inverted metamorphic sequence'

(data from Searle et al. 2003, figure from Waters 2019)

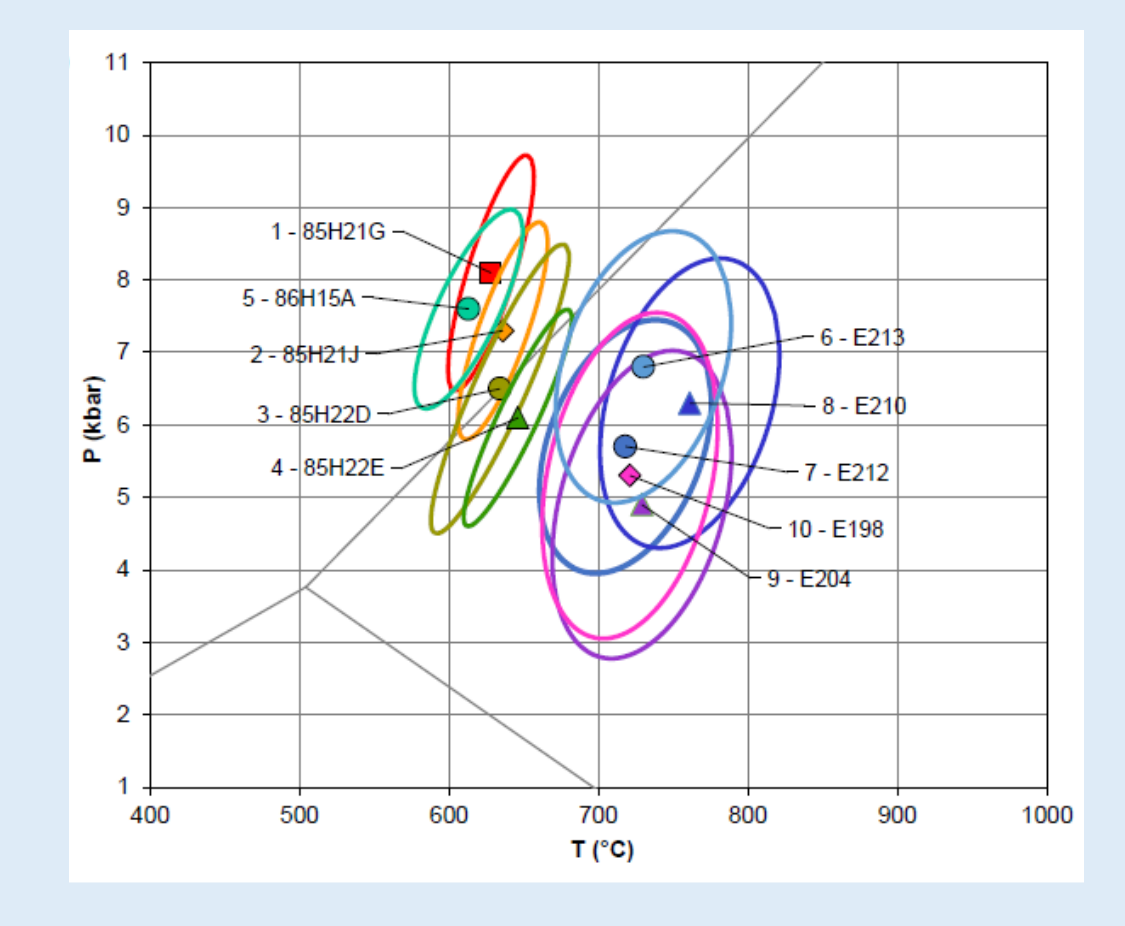

**PHASE EQUILIBRIUM MODELLING: APPROACHES AND PITFALLS** 

# **Average** *P* **example (1) - getting started**

#### This is THERMOCALC in *mode 2*

- Setting up the problem: Average *P*, average *T*, or average *P-T*?
- Selection of end member activities: (1) use AX (or another external *a-X* model), or (2) use HPx-eos (coded solution models matched to HP dataset)
- Running the program: 3 input files ...
	- 'tc-prefs' file pointing to the script and dataset files
	- Script file containing name of the axfile, plus other scripts. If using method (2), supply 'xyz' composition variables for solid solution minerals
	- 'axfile' with either (method 1) activities of all relevant mineral end members, or (method 2) solution models for the activity calculations

#### **Using tc350 with the coded solution models:-**

Mt Everest garnet-zone metapelite L8 (Jessup et al. 2008) 'xyz' variables converted to activities: garnet example

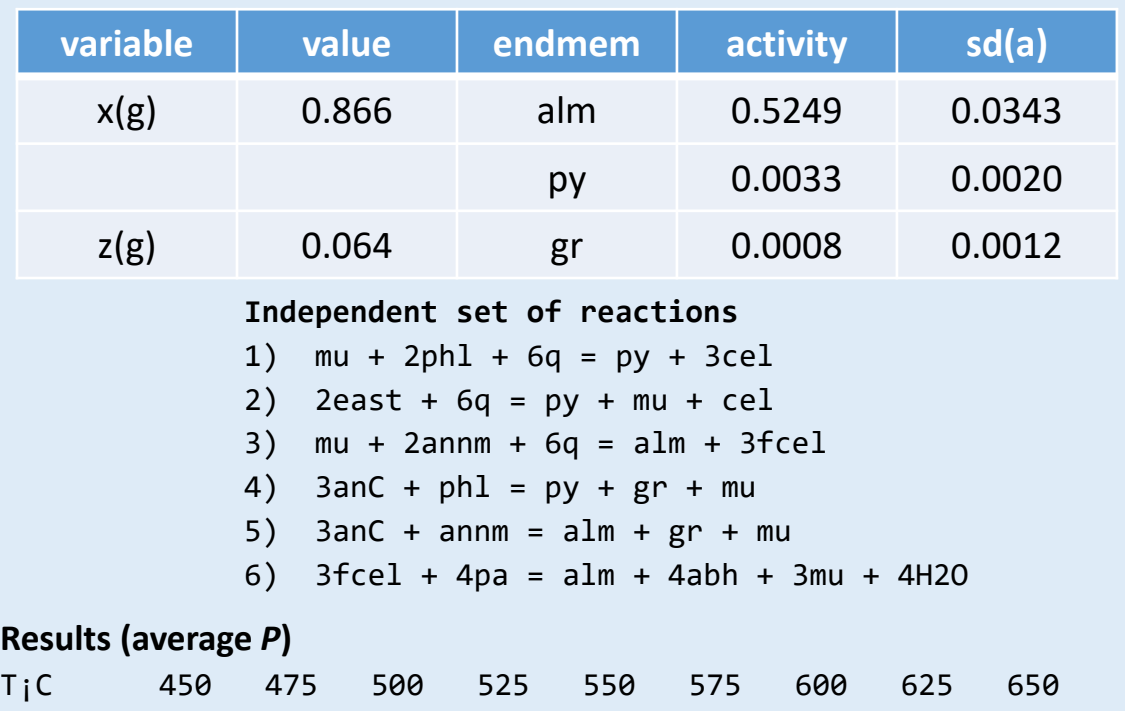

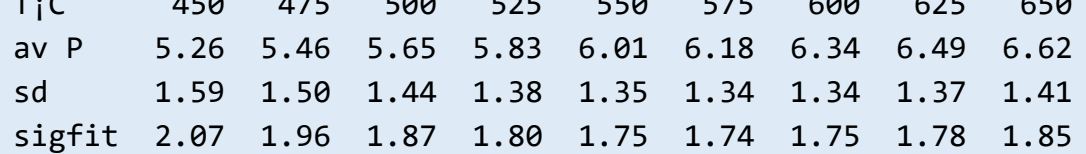

Independent T estimate (Grt-Bt, Ti-in-Bt) is 560 – 580°C

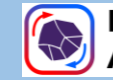

### **Average** *P* **example (2) - diagnostics**

#### Diagnostics (doubling uncertainty on activity) for first run with Everest metapelite L8

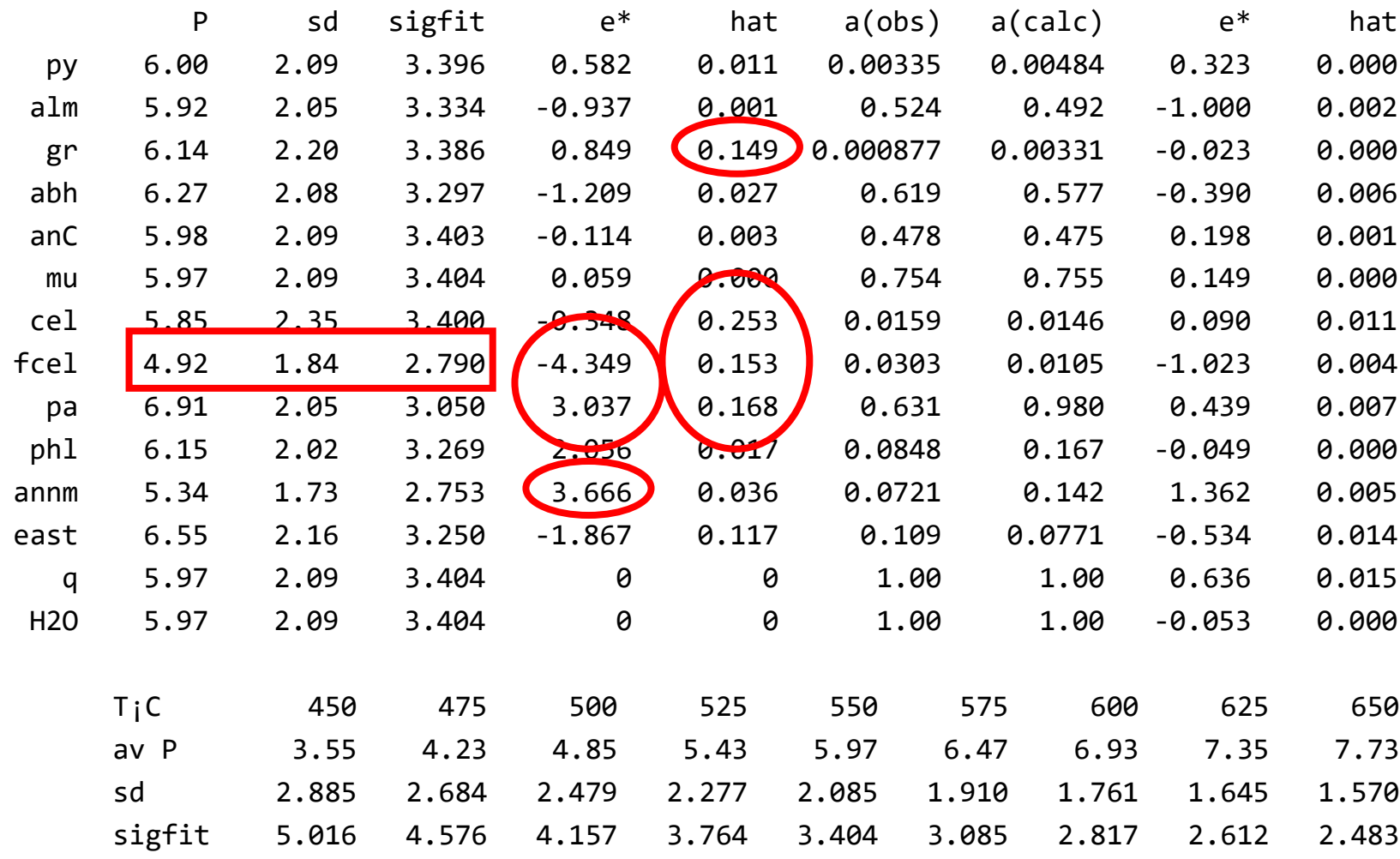

#### **Interpreting and refining results**

- Poor result? Consider excluding end members
- Look for large misfit e<sup>\*</sup> >2.5
- **•** Relatively large 'hat' value = influential end member. Maybe good, but bad if e\* also large
- Look at effect on P, sd and sigfit of relaxing activity constraint: big shift to smaller sd and fit marks candidate for deletion
- Stop deleting when sigfit reaches acceptable value

*Rather large s.d. V. poor fit – should be <1.5*

 $\mathbb{Z}$ 

# **Average** *P-T* **examples (3)**

Plotting and interpreting results for a subsolidus Alpine kyanite schist …

**% DW-034 Polinik Schist (calc at 620°C, 7 kbar)** % Garnet rim **py 0.0074 gr 0.000008 alm 0.50**  % Mean biotite **phl 0.047 ann 0.055 east 0.042**  % Mean muscovite **mu 0.70 pa 0.470**  % Mean staurolite **mst 0.00092 fst 0.47**  % Mean plagioclase **an 0.158 ab 0.90 ky q H2O**

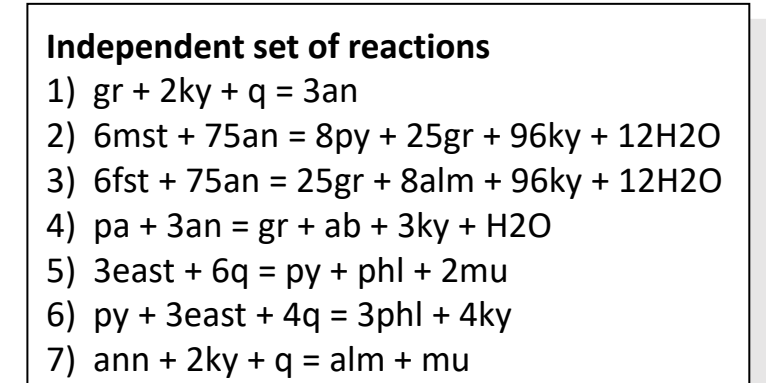

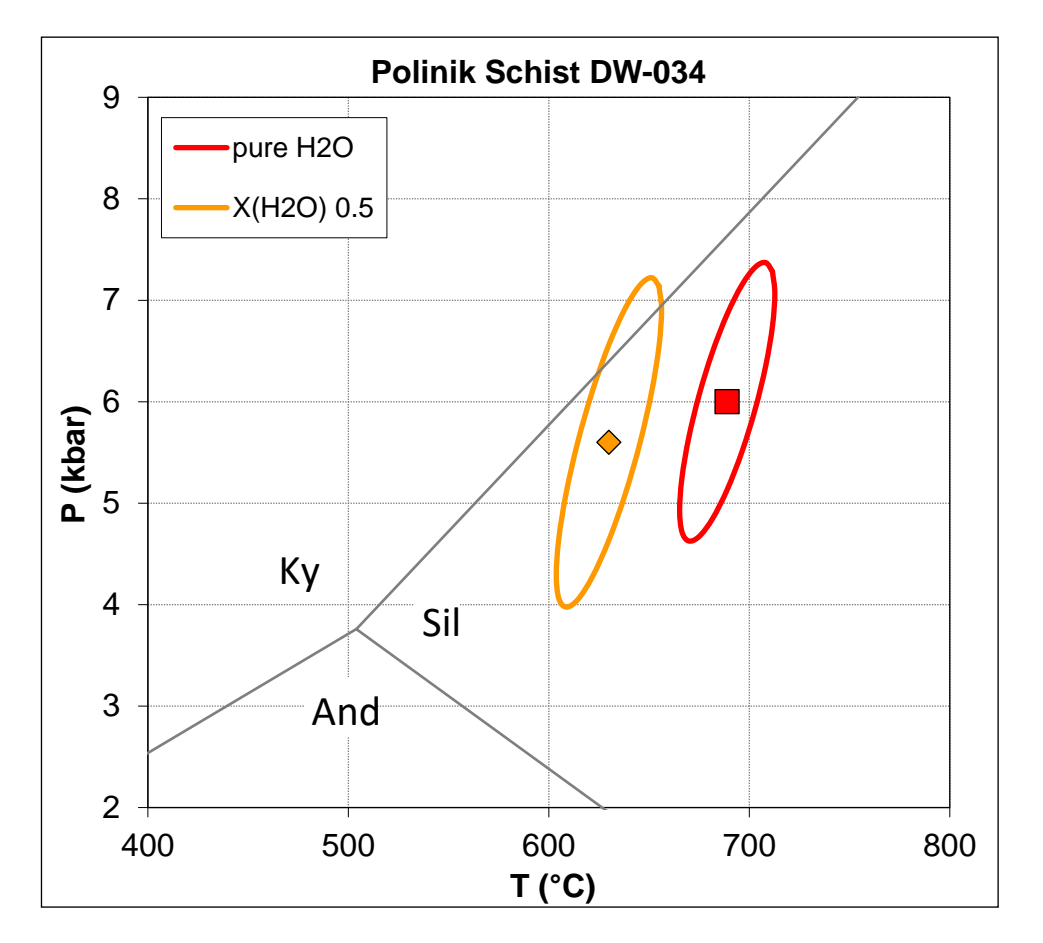

However, the results do not lie in the kyanite field, and the  $H_2O$ -saturated result lies above the wet solidus. **Consistency with calculated phase diagram is not guaranteed!**

2

# **Average** *P-T* **examples (4)**

- **Average** *P-T* example, Mt Everest region, Himalaya Two groups of samples with different assemblages:
	- 1–5, muscovite-bearing upper amphibolite facies rocks
	- 6-10, migmatitic Sil-Kfs zone gneisses, lacking muscovite

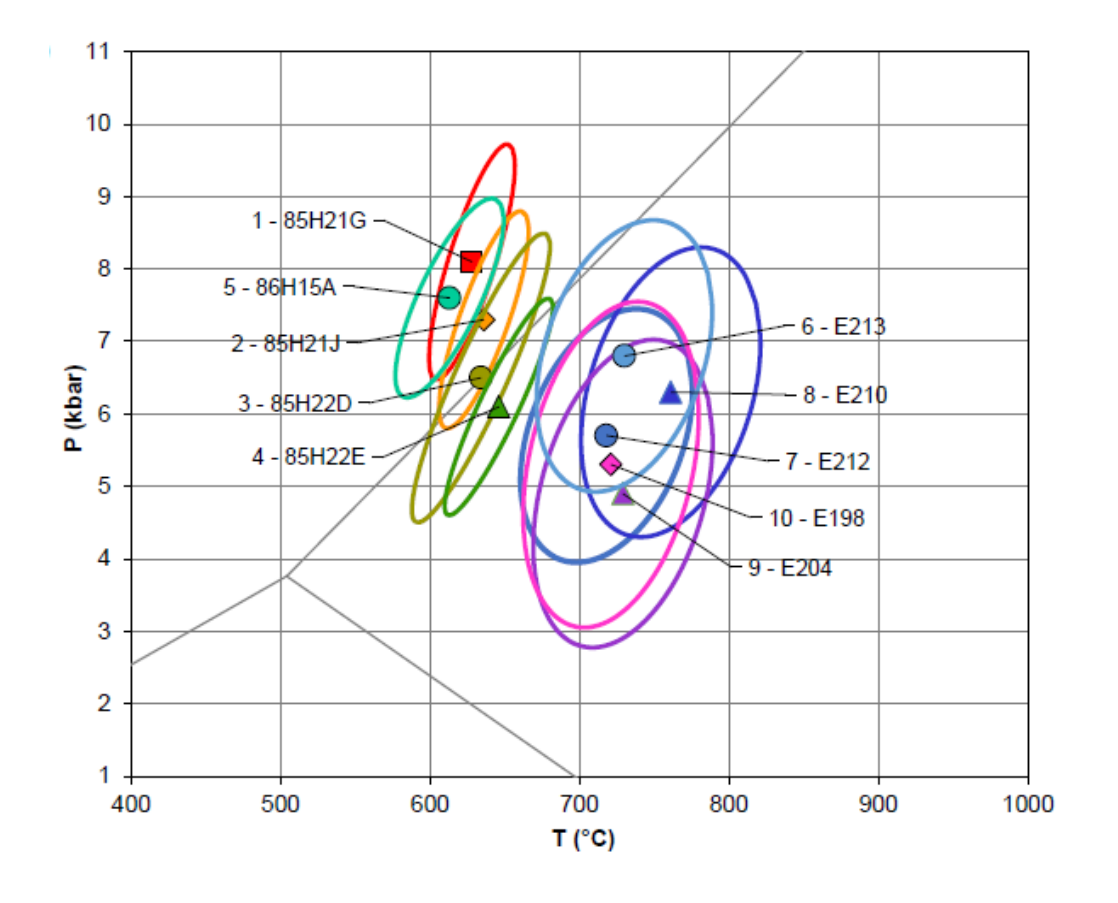

- **Average** *P*, with independent *T* calculation
	- Western Gneiss Complex, Norway; *P-T* array from local equilibrium in Cpx-Pl-Hbl symplectite after omphacite

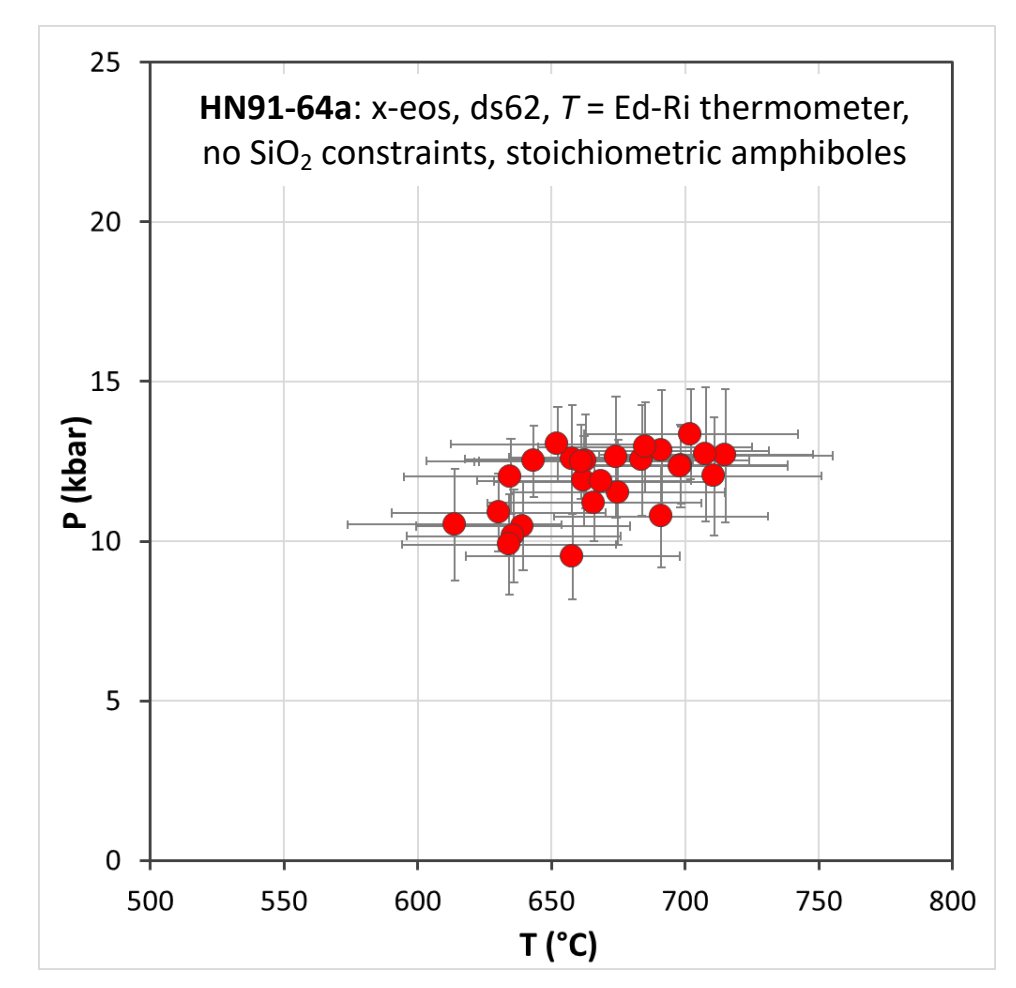

# **Mode 3: Calculate all reactions**

- More useful than it might seem! Use pure end members, or with adjusted activities (based on a given sample)
- With Schreinemakers analysis: for *P-T* projections (petrogenetic grids), see https://hpxeosandthermocalc.org/thethermocalc-software/thermocalc-calculation[facilities/thermocalc/extracting-dataset-information/](https://hpxeosandthermocalc.org/the-thermocalc-software/thermocalc-calculation-facilities/thermocalc/extracting-dataset-information/)
- Without Schreinemakers analysis: see all equilibria, with slopes and uncertainties. Useful for …
	- Checking sensitivity of individual equilibria
		- Implications for which end members to retain or exclude in average *P-T*

### **• Discovering new geobarometers!** (small sd(P), small dP/dT)

- $\blacksquare$  Garnet clinopyroxene phengite, for eclogites (Waters & Martin, 1993)
- Amphibole equilibria, e.g., in high-variance assemblages, symplectites (Waters, 2003)

Partial results for an assemblage Hbl-Di-Pl-Qz

```
Reaction list (first 5 reactions):
```

```
1) jd + q = abh
  tsm + 2di + 2g = tr + 2anC3) 7tsm + 2cumm + 14hed + 14q = 7tr + 2grnm + 14anC
4) 2prgm + 6abh = tr + tsm + 8jd
5) 2prgm + 3glm + 6anC = tr + 4tsm + 8jd
```
#### *Reaction thermo data:*

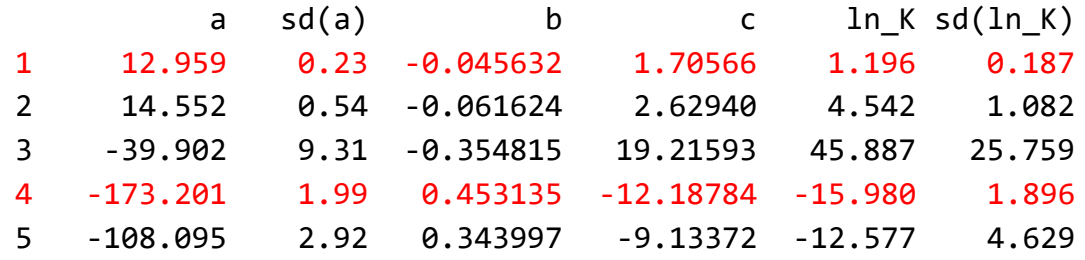

#### *P(kbar) at T:*

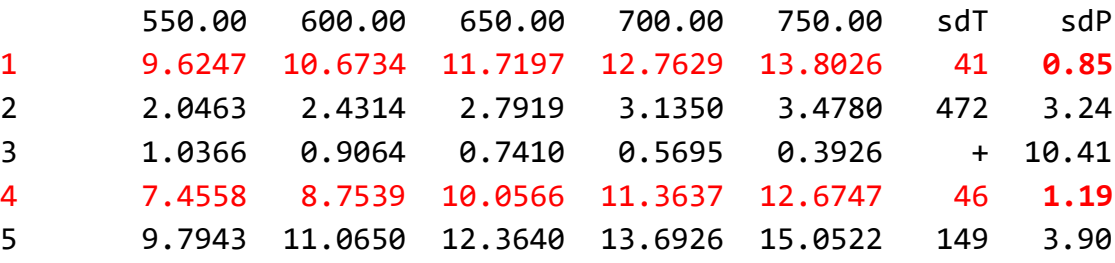

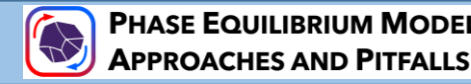

# **THERMOCALC summary 1: strong and weak points**

### ▪ **Strengths:**

- Line-oriented, precise location of univariant curves and assemblage boundaries
- Learning opportunities about phase diagram properties from hands-on construction
- Forward and inverse modelling from the same package
- Assured consistency (we hope also accuracy!) from use of internally consistent datasets and HPx-eos solution models
- **Disadvantages:**
	- More labour-intensive, steep learning curve, large time commitment for a complete diagram
	- User must decide which mineral phases to include significant opportunity for error
	- *G*-minimization possible, but limited in scope, inefficient
	- Tied to specific database and solution models (Holland & Powell dataset(s), and HPx-eos)
	- Solution models are still 'works in progress' with known flaws (applies to all software that uses them)
	- Some practitioners take issue with the way certain solution models are formulated
	- Program crashes may occur, error messages could be more helpful, 1 or 2 elusive bugs.

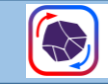

## **THERMOCALC summary 2: practical phase diagram strategies**

- *G*–minimization: reconnaissance before starting
	- Using *dogmin* function in THERMOCALC?
	- Is quickest with another package  $(T/D)$ , Perple  $X$ )
- Complete diagram in THERMOCALC,
	- For graphical precision of results
	- Variety of output information
	- For better understanding of phase relationships
- You then have an equilibrium phase diagram, which can be used for further (perhaps non-equilibrium) petrological interpretation …

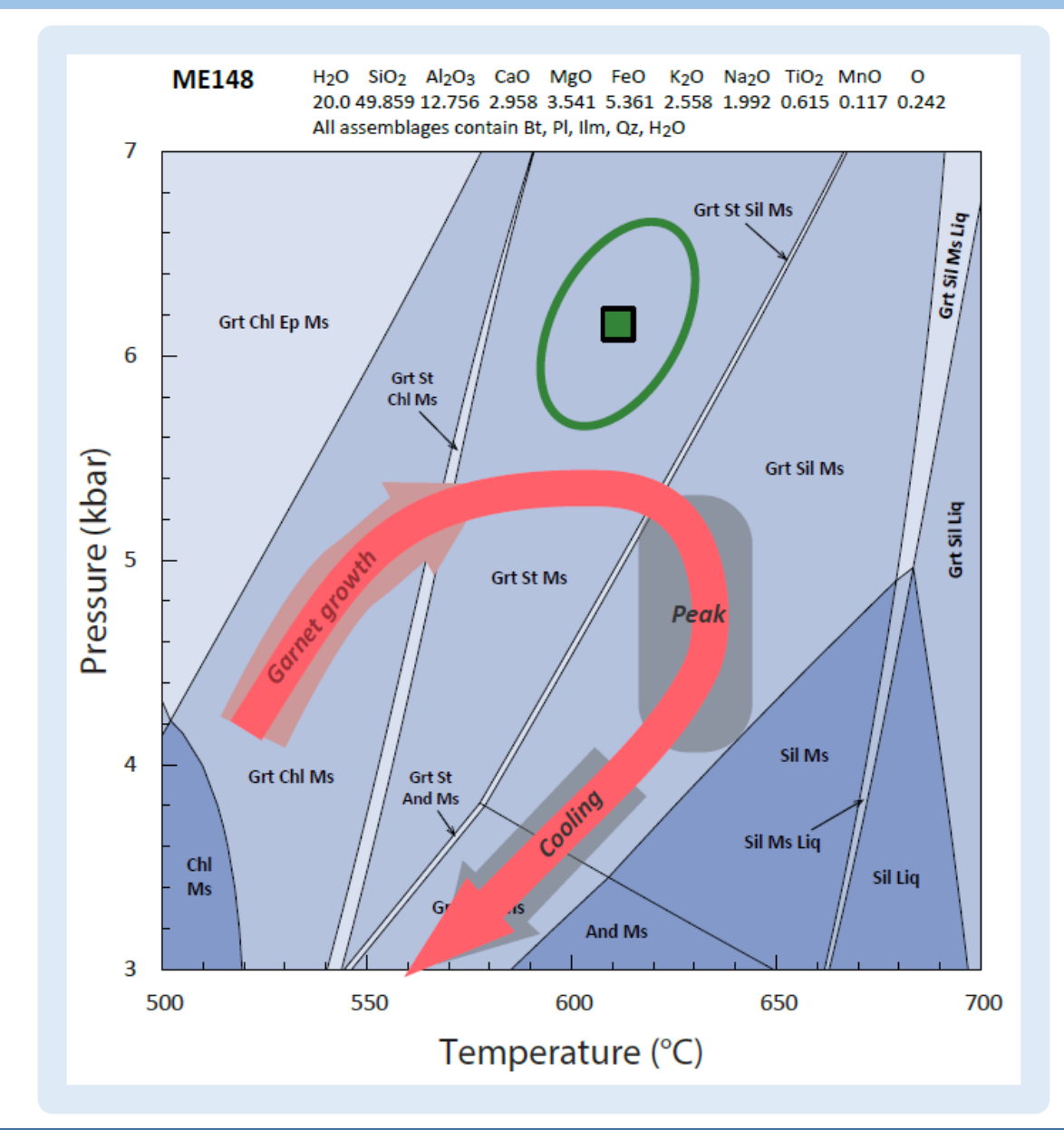

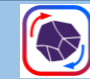

# **Key references**

Holland, TJB, & Powell, R, 1998. An internally-consistent thermodynamic dataset for phases of petrological interest. Journal of Metamorphic Geology 16, 309-344.

- Pearce, MA, White, AJR, & Gazley, MF, 2015. TCInvestigator: Automated calculation of mineral mode and composition contours for THERMOCALC pseudosections. Journal of Metamorphic Geology, doi:10.1111/jmg.12126.
- Powell, R, & Holland, TJB, 1988 An internally consistent thermodynamic dataset with uncertainties and correlations: 3: application methods, worked examples and a computer program. Journal of Metamorphic Geology 6, 173-204.

Powell, R, & Holland, TJB, 1994. Optimal geothermometry and geobarometry. American Mineralogist 79, 120-133.

Powell, R, & Holland, TJB, 2008. On thermobarometry. Journal of Metamorphic Geology, 26, 155-179.

Powell, R, Holland, TJB, & Worley, B, 1998. Calculating phase diagrams involving solid solutions via non-linear equations, with examples using THERMOCALC. Journal of Metamorphic Geology 16, 577-588.

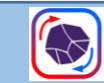

**APPROACHES AND PITFALLS**